# NetSuite 2021.1 Release Notes

Release Preview Draft Revision Date: January 20, 2021 PDF File Version: v1

**Important:** This document summarizes the changes to NetSuite between 2021.1 and the previous release.

These release notes are subject to change every week.

The 2021.1 enhancements and changes listed in this document are not available to customers until they are upgraded to NetSuite 2021.1. Please check the version number at the bottom of your Home page if you are unsure which NetSuite version you are using. The features and SuiteApps described here may not be available in your NetSuite account. Your access to these features and SuiteApps is subject to the terms of service in your NetSuite contract. Some features may require extra purchase.

Click the following links for details about product changes:

### NetSuite

#### NetSuite · [Accounting](#page-5-0)

- [Advanced Numbering](#page-6-0)
- [Enhancements to Advanced Revenue Management](#page-7-0)
- [My Transactions Standard SuiteAnalytics Workbook](#page-8-0)
- [Changes to Name and Display Name Fields on Account Record](#page-8-1)
- [Balancing by Segments Status in Transaction Search](#page-9-0)
- [China Localization Enhancements](#page-68-0)
- [Country-Specific Reports Enhancements](#page-68-1)
- [Germany Localization \(Beta\) Chart of Accounts and Financial Statements Enhancements](#page-68-2)

#### NetSuite · [Account Setup and Maintenance](#page-10-0)

- [Enhancements to the Customer-Scheduled Maintenance Page](#page-10-1)
- [Change to Default Setting for Available Without Login](#page-10-2)
- [New Help Links Available in APM Tools](#page-63-0)
- [Treatment of Null Values in Record Pages Monitor](#page-64-0)

#### NetSuite · [Authentication](#page-10-3)

- [NetSuite as OIDC Provider \(OP\)](#page-11-0)
- [Enhancements to NetSuite OAuth 2.0 Support](#page-11-1)
- [Deprecation of the NetSuite Inbound Single Sign-on Feature](#page-12-0)

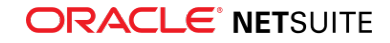

- [Relying Party-initiated \(RP\) Logout for OpenID Connect Single Sign-on \(OIDC\) for Web Store](#page-12-1)
- [SAML Single Sign-on Logouts for the NetSuite UI and Web Store](#page-12-2)
- [Deprecation of HMAC-SHA1 for Token-based Authentication \(TBA\)](#page-13-0)

#### NetSuite · [Banking](#page-13-1)

- [Deprecation of Reconcile Bank Statement and Reconcile Credit Card Statement Pages](#page-14-0)
- [Enhancements to Bank Import](#page-14-1)
- [Clear Account Transactions](#page-16-0)
- [Enhancements to Import Process Performance](#page-15-0)
- [Bank Feeds SuiteApp Enhancements](#page-64-1)

#### NetSuite · [Employee Management](#page-16-1)

- [Performance Management Enhancements](#page-17-0)
- [New Payroll Item Groups](#page-18-0)
- [Include Specific Payroll Items in an Off-Cycle Payroll Batch](#page-18-1)
- [New CSV Import for Bonus Record](#page-19-0)
- [Retract Weekly Timesheets](#page-19-1)
- [Expense Report Policies Enhancements](#page-19-2)
- [Time-Off Portlet Enhancement](#page-19-3)
- [Enhancement to the Employee Base Pay Change Template](#page-20-0)
- [Manager Access to Employee Timeline](#page-20-1)

#### NetSuite · [Internationalization](#page-20-2)

- [Intercompany Framework Enhancements](#page-20-3)
- [Record Localization Context Support Expanded with New Record Types](#page-21-0)
- [New Formatting API Available for Use in SuiteScript 2.0](#page-21-1)
- [Enhancements to Manage Translations](#page-21-2)
- [Workbooks Are Now Translatable](#page-23-0)

#### NetSuite · [Inventory Management](#page-23-1)

- [Supply Planning](#page-24-0)
- [Supply Allocation Enhancements](#page-24-1)
	- □ [Projected Available Inventory Balance from the Supply Chain Snapshot](#page-25-0)
	- □ [Channel Allocations](#page-25-1)
	- □ [Exclude Predicted Risks](#page-26-0)
	- □ [Blanket Purchase Orders and Inbound Shipment in the Snapshot](#page-25-2)
	- □ [New button for Best Location](#page-26-1)
	- □ [Automatic Numbering in Snapshot](#page-27-0)
- [Warehouse Management Enhancements](#page-27-1)

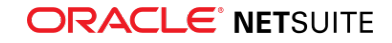

- [Basic Bin Management Enhancement](#page-29-0)
- [Quality Management Enhancements](#page-66-0)
- [New Pack Station Mobile App](#page-67-0)
- [Shelf-to-Sheet Count Enhancements](#page-71-0)
- [FEFO Lot Allocations](#page-65-0)

#### NetSuite · [Manufacturing](#page-29-1)

- [Automated Work Order Lead Time Calculation](#page-30-0)
- [Routing Work Order Support in Manufacturing Mobile](#page-69-0)

#### NetSuite · [Order Management](#page-30-1)

- [Invoice Groups Feature Enhancements](#page-31-0)
- [Charges Based on a Total Contract Value](#page-31-1)
- [Removing Usage Records on Active Subscription Lines](#page-31-2)
- [Removal of One-Day Charges from Termination and Reactivation Change Orders](#page-32-0)
- [Dunning Letters Enhancements](#page-70-0)
- [Electronic Bank Payments Enhancements](#page-70-1)
- [Germany Localization \(Beta\) Chart of Accounts and Financial Statements Enhancements](#page-68-2)
- [Deduction and Chargeback Management](#page-75-0)
- [Auto Close Back Orders Enhancements](#page-65-1)

#### NetSuite · [Projects](#page-32-1)

■ [NetSuite Content and Experience Enhancements](#page-66-1)

#### NetSuite · [Vendors, Purchasing, and Receiving](#page-32-2)

- [Centralized Purchasing and Billing](#page-32-3)
- [Default Vendor Payment Account](#page-34-0)
- [Print Vendor Bills and Vendor Credits](#page-34-1)
- [Create Bill from Item Receipt](#page-35-0)
- [Set Purchase Contract Maximum Amount on Request for Quote Transaction](#page-35-1)

#### NetSuite · [Taxation](#page-35-2)

- SuiteTax
	- □ [Multi-Book Accounting and Adjustment-Only Book Support for Tax Reporting Framework](#page-72-0)
	- □ [Mexico Deferred Taxes](#page-72-1)
	- □ [Belgium Localization Tax Reports Enhancements](#page-67-1)
	- □ [Germany Localization \(Beta\) Chart of Accounts and Financial Statements Enhancements](#page-68-2)
	- □ [Netherlands Localization VAT Report Enhancements](#page-69-1)
- Legacy Tax

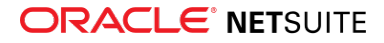

- □ [Period End Journals Support in Tax Audit Files](#page-72-2)
- □ [International Tax Reports Enhancements](#page-73-0)
	- ▬ [Finland Support for Reporting of Services Outside of EU](#page-73-1)
	- ▬ [Germany Annual VAT Return Update](#page-74-0)
	- ▬ [United Kingdom Tax Codes, VAT 100 Form, and Intrastat Report Updates](#page-74-1)
- □ [China Localization Enhancements](#page-68-0)
- □ [Portugal Invoice Certification Enhancements](#page-69-2)

#### NetSuite · [User Interface](#page-36-0)

- [Advance Notice: End of Support for Some Browsers](#page-36-1)
- [End of Support for Reset Button on Standard Form Pages](#page-36-2)

#### NetSuite · [SuiteAnalytics](#page-43-0)

- [NetSuite Analytics Warehouse \(Beta\)](#page-43-1)
- [Calculated Measures Now Available in SuiteAnalytics Workbook](#page-44-0)
- [Conditional Formatting Now Available in SuiteAnalytics Workbook](#page-44-1)
- [NetSuite IP Addresses and SuiteAnalytics Connect](#page-44-2)
- [Removal of Some Connect Tables and Columns](#page-45-0)
- [Changes to Phone Number Length in SuiteAnalytics Connect Columns](#page-45-1)
- [Translation Collections for User-Defined Text Supported in Workbook](#page-46-0)
- [2021.1 Connect Browser](#page-46-1)

#### Commerce

#### Commerce · [SuiteCommerce Solutions \(SC/SCMA/SCA\)](#page-36-3)

The 2021.1 release of SuiteCommerce, SuiteCommerce MyAccount, and SuiteCommerce Advanced will be available in a future release. For the current release notes for these solutions, see the help topic 2020.2 Release of SuiteCommerce, SuiteCommerce MyAccount, and SuiteCommerce Advanced.

#### Commerce · [Commerce Website Setup](#page-37-0)

■ [Ability to Enable all Commerce Products Independently](#page-37-1)

#### Commerce · [Commerce Website Management and Performance](#page-38-0)

- [Consolidated Menu for Commerce Features](#page-38-1)
- [Ability to Hide Web Store Prices from Customer Segments](#page-39-0)
- [Enhanced Merchandising Zone](#page-40-0)
- [Exporting and Importing Bulk Translation Content](#page-41-0)
- [Access to Customer Segments via API Methods](#page-41-1)
- [Country Specific Payment Method](#page-41-2)

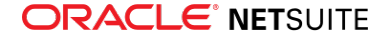

## SuiteCloud Platform

#### SuiteCloud Platform · [SuiteApp Distribution](#page-41-3)

- [Bundle Support During Release Phasing](#page-42-0)
- [Deprecation of NetSuite Bundle Repository](#page-42-1)

#### SuiteCloud Platform · [SuiteBuilder – Customization](#page-42-2)

- [Enhancements to Sales Custom Transactions](#page-42-3)
- [Changes to Field Type Conversions in Custom Fields](#page-43-2)

#### SuiteCloud Platform · [CSV Import](#page-46-2)

- [Newly Supported Record Types for CSV Import](#page-46-3)
- [Referencing Custom List Entries by Script ID](#page-47-0)

#### SuiteCloud Platform · [SuiteScript](#page-47-1)

- [Secrets Management](#page-47-2)
- [SuiteScript 2.1 Debugger](#page-48-0)
- [Changes to the Workbook API \(Beta\)](#page-48-1)
- [CurrentRecord.getSubrecord Behavior Change](#page-49-0)
- [New N/suiteAppInfo Module](#page-49-1)
- [EmaiI Send Security Update](#page-49-2)
- [Asynchronous Server-Side Support](#page-49-3)
- [Support for Copying Files Using the N/file Module](#page-51-0)
- [Support for Formatting Locales and Indian Number Formatting](#page-51-1)
- [New Built-in Functions for SuiteQL](#page-51-2)
- [Deprecation of the Reset Button and Related Methods](#page-52-0)
- [Deprecation of RESTlet Authentication Through User Credentials](#page-52-1)
- [2021.1 SuiteScript Record Exposures](#page-52-2)
- [2021.1 SuiteScript Records Browser](#page-52-3)

#### SuiteCloud Platform · [SuiteTalk Web Services Integration](#page-53-0)

- REST Records Service
	- □ [Fully Supported Record Types for REST Web Services in 2021.1](#page-53-1)
	- □ [Body Field Selection on Single Resources in REST Web Services](#page-54-0)
	- □ [Changes in the Returned Format of Enumerator Field Values](#page-54-1)
- REST Query Service
	- □ [Asynchronous Request Execution in REST Web Services \(Beta\)](#page-55-0)
	- □ [Support for Formula Field Names in Datasets](#page-55-1)
	- □ [Support for Paging in Dataset Lists](#page-55-2)
- SOAP Web Services

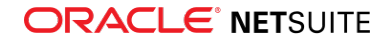

- □ [New Option for Integration Record to Support OAUTH2 Authorization Flow](#page-56-0)
- □ [New Default Value of Available Without Login Field for File Cabinet Uploads](#page-56-1)
- □ [Changes for Name and Display Name Fields on Account Record](#page-56-2)
- □ [SOAP Web Services Version 2021.1](#page-56-3)
- □ [Araxis Merge Diff File for the 2021.1 Endpoint](#page-57-0)
- □ [2021.1 SOAP Schema Browser](#page-58-0)

#### SuiteCloud Platform · [SuiteCloud SDK](#page-58-1)

- [2021.1 SuiteCloud CLI for Node.js Is Not Yet Available](#page-58-2)
- [2021.1 SuiteCloud CLI for Java Is Not Yet Available](#page-59-0)
- [2021.1 SuiteCloud IDE Plug-in for WebStorm Is Not Yet Available](#page-59-1)
- [2021.1 SuiteCloud IDE Plug-in for Eclipse Is Not Yet Available](#page-59-2)

#### SuiteCloud Platform · [SuiteCloud Development Framework](#page-59-3)

- [New Installation Preferences Configuration for Script Deployments in SuiteApp Projects](#page-60-0)
- **[Translatable Fields Enhancements](#page-60-1)**
- [Minor Updates to Custom Objects](#page-61-0)

### SuiteApps

#### SuiteApps · [SuiteApps \(Bundles\) Released by NetSuite](#page-63-1)

- [Administration SuiteApps](#page-63-2)
- [Banking SuiteApps](#page-64-2)
- [Food and Beverage SuiteApps](#page-65-2)
- [Integration SuiteApps](#page-66-2)
- [Inventory Management SuiteApps](#page-66-3)
- [Localization SuiteApps](#page-67-2)
- [Manufacturing SuiteApps](#page-69-3)
- [Order Management SuiteApps](#page-70-2)
- [Restaurant and Hospitality SuiteApps](#page-71-1)
- [Taxation SuiteApps](#page-71-2)
- <span id="page-5-0"></span>■ [Wholesale Distribution SuiteApps](#page-75-1)

## Accounting

NetSuite 2021.1 includes the following enhancements to accounting features:

- [Advanced Numbering](#page-6-0)
- [Enhancements to Advanced Revenue Management](#page-7-0)
- [My Transactions Standard SuiteAnalytics Workbook](#page-8-0)

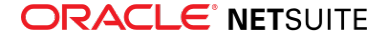

- [Changes to Name and Display Name Fields on Account Record](#page-8-1)
- [Balancing by Segments Status in Transaction Search](#page-9-0)
- [China Localization Enhancements](#page-68-0)
- [Country-Specific Reports Enhancements](#page-68-1)
- <span id="page-6-0"></span>■ [Germany Localization \(Beta\) Chart of Accounts and Financial Statements Enhancements](#page-68-2)

## Advanced Numbering

In NetSuite 2021.1, the new Advanced Numbering feature enables you set up flexible document and transaction numbering that reflect the requirements of the countries you do business in. With this feature, you can create multiple complex numbering sequences per transaction type, fiscal year, and other selected criteria. For example, Advanced Numbering automatically updates your document or transaction number sequence when a new fiscal year begins or when you create different types of transactions.

The generated numbers use prefixes and suffixes that you set in each rule. You can also prioritize advanced numbering rules for different circumstances. NetSuite generates the number when you save the transaction.

Advanced Numbering supports the following transaction types:

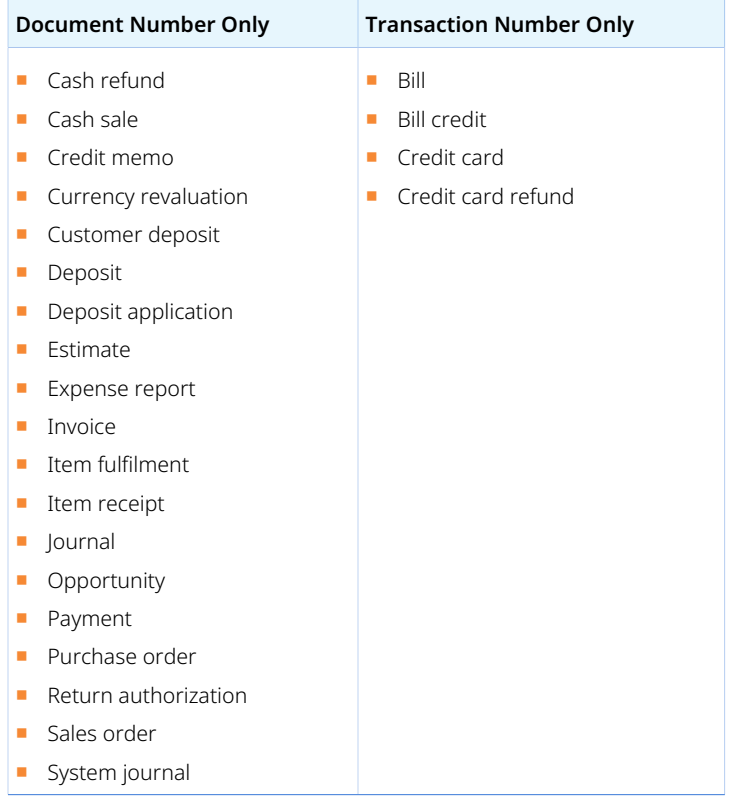

Advanced Numbering uses two components to generate numbers: rule sets and rules.

■ **Advanced numbering rule set** - a collection of advanced numbering rules for one transaction type. All rule sets have at least one rule. You can set the run order for the rules in the set. Each advanced numbering rule set includes a default rule that assigns the number when no other rules apply. You cannot edit or delete this rule.

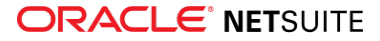

■ **Advanced numbering rule** - the definition of a numbering scheme. You can use fiscal year expressions that reflect your company's fiscal year setup at Setup > Accounting > Manage G/L > Manage Accounting Periods and other expressions that only use the transaction date.

When you import transactions from another application, the feature determines the numbers in the following ways:

- If external document numbers are present, Advanced Numbering uses those document numbers.
- If external document numbers are missing, Advanced Numbering generates document numbers with your Advanced Numbering rules.
- Advanced Numbering always generates new transaction numbers. You cannot import transaction numbers from external applications or overwrite the NetSuite generated transaction numbers with external numbers.

These rules apply to transactions you import with the following methods:

- SuiteScript
- CSV import
- REST
- ISON

To enable this feature, go to Setup > Company > Enable Features > ERP General (Administrator) and check the Advanced Numbering box. You can then set up Advanced Numbering rules and rule sets at Setup > Company > Auto-Generated Numbers (Administrator). You can use the Auto-Generated Numbers permission to control who has access to the feature. Additionally, every transaction includes an Applied Rules subtab which displays the following information:

- the date NetSuite applied the rule
- an action log link to additional feature-specific information

<span id="page-7-0"></span>For more information, see the help topic Advanced Numbering.

#### Enhancements to Advanced Revenue Management

NetSuite 2021.1 includes a change in behavior and a new accounting preference for the deferred revenue reclassification process in Advanced Revenue Management.

- [New Behavior for Unbilled Receivables Using Grouping](#page-7-1)
- <span id="page-7-1"></span>■ [New Accounting Preference for Reclassification of Deferred Revenue](#page-8-2)

#### **New Behavior for Unbilled Receivables Using Grouping**

All unbilled receivable adjustment journal entries (contract assets) now post to the revenue element's deferred revenue account. Previously, the setting for the accounting preference **Unbilled Receivable Adjustment Journal Grouping** determined the account for deferred revenue. When Arrangement or Sub-Arrangement Group was set for the preference, deferred revenue posted to the account selected in the accounting preference **Default Deferred Revenue Reclassification Account**.

If needed, a new reclassification journal entry adjusts account balances to present remaining obligations as either assets or liabilities in accordance with ASC 606-10-45-1. The new **Net Contract Asset or Liability per Element** journal entry is needed only when the reclassification process runs at the arrangement level or sub-arrangement group level. The reclassification process reverses this netting journal in the next period.

For details for the adjustment, see the help topic Net Contract Asset or Liability per Element.

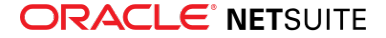

### <span id="page-8-2"></span>**New Accounting Preference for Reclassification of Deferred Revenue**

A new accounting preference, **Exclude Contract Assets From FX Reclassification**, controls whether foreign currency revaluation for contract assets occurs during deferred revenue reclassification.

By default, the Exclude Contract Assets From FX Reclassification box is checked, and reclassification does not include foreign currency revaluation for the contract asset account. The exchange rate for the contract assets is the rate on the date that the reclassification process creates the first unbilled receivable adjustment. This is the same behavior as prior to 2021.1.

When you clear the Exclude Contract Assets From FX Reclassification box, reclassification changes as follows:

- The process uses the period-end currency exchange rate of the posting period to calculate contract assets.
- Reclassification creates an adjustment for foreign currency gain or loss on contract assets when a variance occurs. As a result, revenue from foreign-currency-denominated revenue arrangements is adjusted to the period-end exchange rate.

For information about the adjustment, see the help topic Foreign Currency Gain or Loss on Contract Asset Adjustment.

## <span id="page-8-0"></span>My Transactions Standard SuiteAnalytics Workbook

NetSuite 2021.1 includes a SuiteAnalytics Workbook that displays all transactions you have created within the last year, by default. Customize views with additional filters and data by modifying the workbook template and dataset template. You can choose to view the data as a table, chart, or pivot. The dataset template is based on the transaction record. The workbook also includes the following pivot tables:

- **Summary by Currency** displays transactions by type, currency, and status
- **Summary by Period** displays a count of transactions by type and posting period

Use the Summary by Currency pivot table to search for specific transactions. You can also use the status information to identify the next workflow steps for transactions, such as for period closing.

Use the Summary by Period pivot table to report on user or team performance during each period and by transaction type.

<span id="page-8-1"></span>For more information, see the help topic My Transactions Workbook.

## Changes to Name and Display Name Fields on Account Record

In 2021.1, the account record's Name field and its localized versions no longer display their associated account number. Instead, only the Display Name field and its localized versions display the account number if the Use Account Numbers preference is set. This change improves consistency in the behavior of these fields. The following table summarizes the new behavior of the Name and Display Name fields:

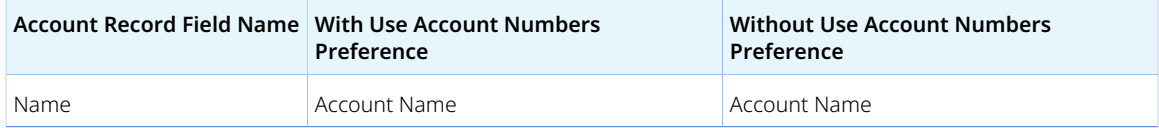

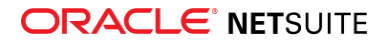

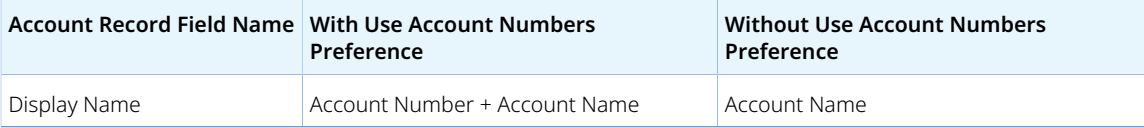

This release also changes the SOAP web services 2020.2 endpoint's name field behavior. When you set the Use Account Numbers preference, the name field only includes the account name without the account number. When you do not set the Use Account Numbers preference, both name and displayName display only the account name. This change does not affect the behavior of SOAP web services endpoints prior to 2020.2. The following table summarizes the behavior of name and displayName in the affected SOAP endpoints with the Use Account Numbers preference:

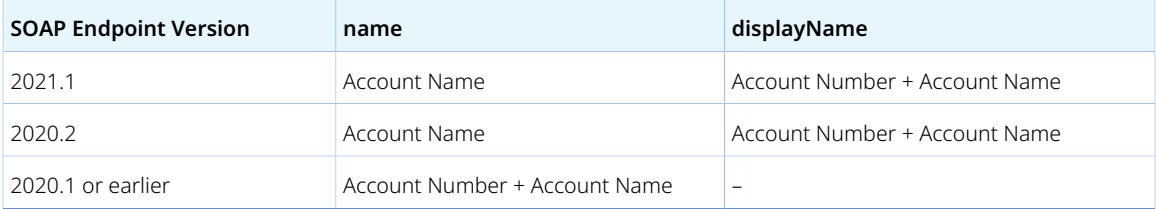

Saved search results that use the Name field now only display the account name without the account number. If you want to retain the account number before the account name in your saved search results, replace the Name field in your search with the Display Name field.

**Important:** If you use a SOAP-based integration with the 2020.2 endpoint, you should review and update your integration for this change or upgrade to the 2021.1 endpoint.

Your script or bundle may use the Search API for an Account search and require the Account Name to include the Account Number in the search results. If so, you may need to change the Name field (id: "name") to the Display Name field (id: "displayname") in your script or bundle prior to the NetSuite 2021.1 upgrade.

<span id="page-9-0"></span>For more information, see the help topic General Accounting Preferences.

## Balancing by Segments Status in Transaction Search

NetSuite 2021.1 includes a new Balanced by Segments field available at Reports > New Search > Search > Transactions and in SuiteAnalytics workbooks. You can use the field as a field filter or a result field. Use this field to identify transactions that are not balanced by segments. The field has the following values:

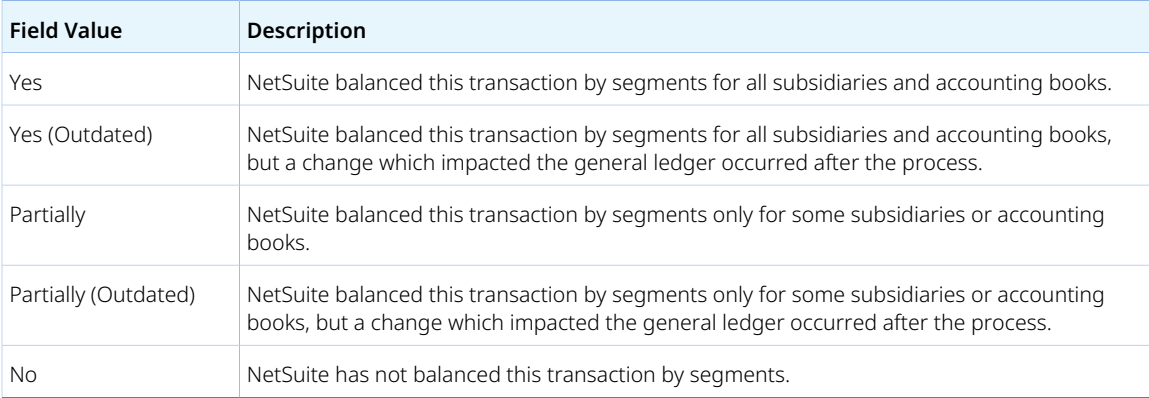

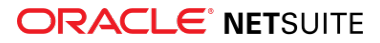

To use this field in a transaction search, you must enable the Balancing Segments feature.

<span id="page-10-0"></span>For more information, see the help topic Reports That Display Balanced Segments.

## Account Setup and Maintenance

NetSuite 2021.1 includes the following enhancements to account setup and maintenance features:

- [Enhancements to the Customer-Scheduled Maintenance Page](#page-10-1)
- <span id="page-10-1"></span>■ [Change to Default Setting for Available Without Login](#page-10-2)

## Enhancements to the Customer-Scheduled Maintenance Page

Enhancements to the Customer-Scheduled Maintenance page are now available. Administrators can include notes about actions they took for a rescheduled maintenance. They can also view a log of rescheduling actions performed on a maintenance that was rescheduled.

Other enhancements include bug fixes, a rescheduling confirmation message, and a label that counts down time remaining until the start of the maintenance.

Over the course of 2021.1, the Customer-Scheduled Maintenance feature will begin supporting more maintenance types.

<span id="page-10-2"></span>For details, see the help topic Customer-Scheduled Maintenance.

## Change to Default Setting for Available Without Login

By default, the Available Without Login setting for files that you upload using SOAP Web Services is now set to false for images and web site hosting files. For more information, see the help topic File Record Field Definitions.

If you want a file that you uploaded to be available without login, you must set the file.isOnline parameter to true. For more information, see the help topics File.isOnline, File, and the [Schema Browser](https://system.netsuite.com/help/helpcenter/en_US/srbrowser/Browser2020_1/schema/record/file.html). When the parameter is set to true, the Available Without Login box appears checked in the file's detail page in the File Cabinet.

## <span id="page-10-3"></span>Authentication

NetSuite 2021.1 includes the following enhancements to authentication features:

- [NetSuite as OIDC Provider \(OP\)](#page-11-0)
- [Enhancements to NetSuite OAuth 2.0 Support](#page-11-1)
- [Deprecation of the NetSuite Inbound Single Sign-on Feature](#page-12-0)
- [Relying Party-initiated \(RP\) Logout for OpenID Connect Single Sign-on \(OIDC\) for Web Store](#page-12-1)
- [SAML Single Sign-on Logouts for the NetSuite UI and Web Store](#page-12-2)
- [Deprecation of HMAC-SHA1 for Token-based Authentication \(TBA\)](#page-13-0)

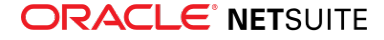

## <span id="page-11-0"></span>NetSuite as OIDC Provider (OP)

A new outbound single sign-on solution is now available for the NetSuite application. The NetSuite as OIDC Provider feature is based on OpenID Connect, with NetSuite acting as an OIDC Provider (OP). User credentials and policies are managed by NetSuite. Users can delegate access to a third-party application (relying party, RP) without any further authentication.

OIDC is an identity layer on top of the OAuth 2.0 protocol. OIDC uses JavaScript Object Notation (JSON) as the data format, and uses JSON Web Tokens (JWT) to transfer claims between parties.

The NetSuite as OIDC Provider feature is the recommended solution to replace the Outbound SSO (SuiteSignOn) feature. The Outbound SSO (SuiteSignOn) feature is scheduled to be deprecated in NetSuite 2023.1. You should migrate your solutions to use the Netsuite as OIDC Provider feature before 2023.1.

To enable the NetSuite as OIDC Provider feature, go to Setup > Company > Enable Features. On the SuiteCloud tab, in the Manage Authentication section, check the **NetSuite as OIDC Provider** box. When this feature is enabled, you can create integration records that use the NetSuite as OIDC Provider feature.

**Important:** To ensure the NetSuite as OIDC Provider feature works correctly, you also must enable the OAuth 2.0 feature. For more information, see the help topic Enable the OAuth 2.0 Feature.

The NetSuite as OIDC Provider feature introduces a new permission called OIDC Provider Setup. Users who have this permission can allow other users to use the NetSuite as OIDC Provider integrations for outbound single sign-on.

## <span id="page-11-1"></span>Enhancements to NetSuite OAuth 2.0 Support

NetSuite 2021.1 enhances OAuth 2.0 authorization framework support for access to NetSuite through REST web services and RESTlets. These enhancements include new security measures and support for public clients.

### **Rotation of Certificates**

The system uses certificates to validate access and refresh tokens during the OAuth 2.0 Code Grant flow. These certificates previously had an unlimited time validity and the public key was stable. As of 2021.1, the expiration date of the certificates is 90 days.

The system generates new certificates 30 days before the previous certificates expire. During this 30-day period, both the previous and new certificates are valid. NetSuite public keys used to validate the OAuth 2.0 tokens are available here: https://<Account ID>.suitetalk.api.netsuite.com/services/rest/auth/ oauth2/v1/keys, where the <accountID> represents your NetSuite account ID.

As of 2021.1, the certificates are issued per account.

### **PKCE for Public Clients**

As of 2021.1, the OAuth 2.0 Authorization Code Grant flow is extended to support the use of public clients with OAuth 2.0. Public clients have less strict authentication rules than confidential clients. To configure an integration for use with OAuth 2.0 public clients, check the **Public Client** box on the integration record.

The following rules apply to OAuth 2.0 public clients:

■ In the POST request to the token endpoint, the application only sends the client ID.

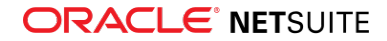

- The application sends the client ID as a parameter in the body of the request, instead of in the authorization header.
- The application must use PKCE, which is required for public clients.
- The application sends the PKCE parameters in Step 1 and Step 2 of the Authorization Code Grant Flow. For more information, see the help topic OAuth 2.0 Authorization Code Grant Flow.
- The refresh token for public clients is for one-time use only and expires after three hours. With every new refresh token request, the token endpoint generates a new pair of access and refresh tokens.
- <span id="page-12-0"></span>■ The use of public clients is only available in the OAuth 2.0 Authorization Code Grant flow.

## Deprecation of the NetSuite Inbound Single Sign-on Feature

As of 2021.1, the NetSuite proprietary Inbound SSO feature is deprecated and you cannot use it anymore. Partners and customers with solutions based on this feature must update these solutions to use an alternative inbound single sign-on feature.

OpenID Connect (OIDC) SSO and SAML SSO provide alternatives for inbound SSO access to NetSuite UI and Commerce websites.

- To use OpenID Connect (OIDC) SSO, see the help topics OpenID Connect (OIDC) Single Sign-on and OpenID Connect (OIDC) Access to Web Store.
- To use SAML SSO, see the help topics SAML Single Sign-on and SAML Single Sign-on Access to Web Store.

The SOAP web services ssoLogin and mapSso operations are part of the proprietary Inbound SSO feature. To avoid issues after this feature is deprecated, you must update your integrations that use the ssoLogin operation to use Token-based Authentication (TBA) instead. For more information, see the help topics Token-based Authentication (TBA) and Token-based Authentication and Web Services.

## <span id="page-12-1"></span>Relying Party-initiated (RP) Logout for OpenID Connect Single Sign-on (OIDC) for Web Store

As of 2021.1, NetSuite supports Relying Party-initiated (RP) logout for OpenID Connect Single Sign-on (OIDC) for web store.

If your OIDC provider (OP) supports the End Session Endpoint configuration, when a user logs out of NetSuite, they are consequently logged out of the OP. The user is then redirected to the OP login page. NetSuite does not support a logout landing page configuration for OIDC for web store.

**Note:** If you do not want to configure the **End Session Endpoint** field on the OIDC for web store setup page, you must do a manual configuration. To do so, choose the **Set Configuration Manually** option. For more information, see the help topic Configure OpenID Connect (OIDC) in NetSuite.

## <span id="page-12-2"></span>SAML Single Sign-on Logouts for the NetSuite UI and Web Store

As of 2021.1, NetSuite supports Service Provider-initiated (SP) logout for SAML Single Sign-on access to the UI and web store, and Identity Provider-initiated (IdP) logout for the web store.

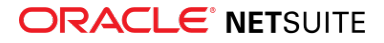

G **Note:** NetSuite currently supports only POST binding.

### **Service Provider-initiated (SP) Logout for the NetSuite UI and Web Store**

If your identity provider (IdP) supports the SP-initiated logout, when a user logs out of NetSuite, they are consequently logged out of the IdP. The user is then redirected to the Logout Landing Page specified on the SAML SSO setup page.

To ensure the SP-initiated logout for SAML SSO works correctly, check the following:

- Your IdP supports the functionality.
- There is a valid URL in the **Logout Landing Page** field on the SAML SSO setup page. For more information, see the help topic Logout Landing Page.
- The IdP metadata file used for SAML SSO setup includes the Single Logout Service (SLO) parameter.

**Note:** If the SLO parameter is missing from the IdP metadata file, the SP-initiated logout does not initiate the IdP logout.

#### **Identity Provider-initiated (IdP) Logout for Web Store**

The IdP-initiated logout was previously only available for the NetSuite UI. As of 2021.1, this logout is also available for the web store.

<span id="page-13-0"></span>When NetSuite receives a logout request from the IdP, all related NetSuite sessions are ended.

## Deprecation of HMAC-SHA1 for Token-based Authentication (TBA)

As of 2021.1, it is no longer possible to create new solutions for use with the HMAC-SHA1 signature method for Token-based Authentication (TBA). You can still use the HMAC-SHA256 signature method to create new solutions for use with TBA.

As of 2021.2, any solutions using the TBA feature with HMAC-SHA1 as a signature method will stop working. You must update your TBA integrations to use HMAC-SHA256 before your account is upgraded to 2021.2. This limitation also applies to any third-party integration.

Before 2021.2, you must update your authorization header to use HMAC-SHA256. To do so, change the value of the oauth\_signature\_method parameter to HMAC-SHA256. The value of the oauth\_signature parameter should change accordingly. For more information, see the help topic Example OAuth Header.

**Important:** If you are using a library for signing, verify whether the library supports HMAC-SHA256, and if needed, update the library with HMAC-SHA256 support.

## <span id="page-13-1"></span>Banking

NetSuite 2021.1 includes the following enhancements to banking features:

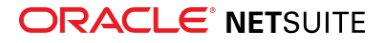

- [Deprecation of Reconcile Bank Statement and Reconcile Credit Card Statement Pages](#page-14-0)
- [Enhancements to Bank Import](#page-14-1)
- [Clear Account Transactions](#page-16-0)
- <span id="page-14-0"></span>■ [Bank Feeds SuiteApp Enhancements](#page-64-1)

## Deprecation of Reconcile Bank Statement and Reconcile Credit Card Statement Pages

The Reconcile Bank Statement and Reconcile Credit Card Statement pages are now deprecated. Although these pages are still accessible, they are scheduled for removal in a future release. Therefore, you should adopt the redesigned bank reconciliation feature, Account Reconciliation, which includes the Match Bank Data and Reconcile Account Statement pages. These pages enable you to match and reconcile transactions without requiring Microsoft Excel or other third-party tools.

To use the redesigned bank reconciliation feature, check the **Use Match Bank Data and Reconcile Account Statement Pages** box on each existing account record. If an account contains any held statements that you have begun to reconcile but chosen to complete later, you have two options:

G **Note:** NetSuite automatically checks the **Use Match Bank Data and Reconcile Account Statement Pages** box for all newly-created accounts in 2021.1.

- Before migrating to the new feature, reconcile all held statements for the account. See the help topic Reconciling Bank Statements.
- Proceed with migrating to the new feature, and let NetSuite delete the held statements. NetSuite moves the previously-cleared transactions to the new Match Bank Data page.

A **Note:** This option is new for NetSuite 2021.1.

To enable the redesigned bank reconciliation feature for each existing account, see the help topic Editing an Account.

For details about adopting the redesigned bank reconciliation feature, see the help topic Bank Data Matching and Reconciliation.

### <span id="page-14-1"></span>Enhancements to Bank Import

In NetSuite 2020.2, an import failure for one bank or credit card account during the import process caused the entire import to fail. Also, the error logs did not provide clear indicators to identify which account caused the issue.

NetSuite 2021.1 includes enhancements to the import and troubleshooting process. Bank data imports can now be partially complete, even when the import fails for some accounts. You can see accountspecific errors and which accounts are affected.

Bank data import includes the following enhancements:

- [Partially Completed Import Status](#page-15-1)
- [Account-Specific Import Errors](#page-15-2)
- [Enhancements to Import Process Performance](#page-15-0)
- [New Email Notification](#page-16-2)

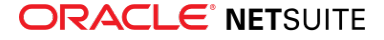

### <span id="page-15-1"></span>**Partially Completed Import Status**

On the Banking Import History page, there is a new import status, **Partially Completed**. This status applies to imports in which NetSuite did not successfully retrieve data for all bank or credit card accounts. You can troubleshoot import errors on the Banking Import History page.

<span id="page-15-2"></span>For more information about the Partially Completed status, see the help topic Banking Import History.

### **Account-Specific Import Errors**

You can now view account-specific errors for an import on the following pages:

■ **Banking Import History** – This page displays failure reasons and the list of accounts affected for an import with a Partially Completed or Failed status.

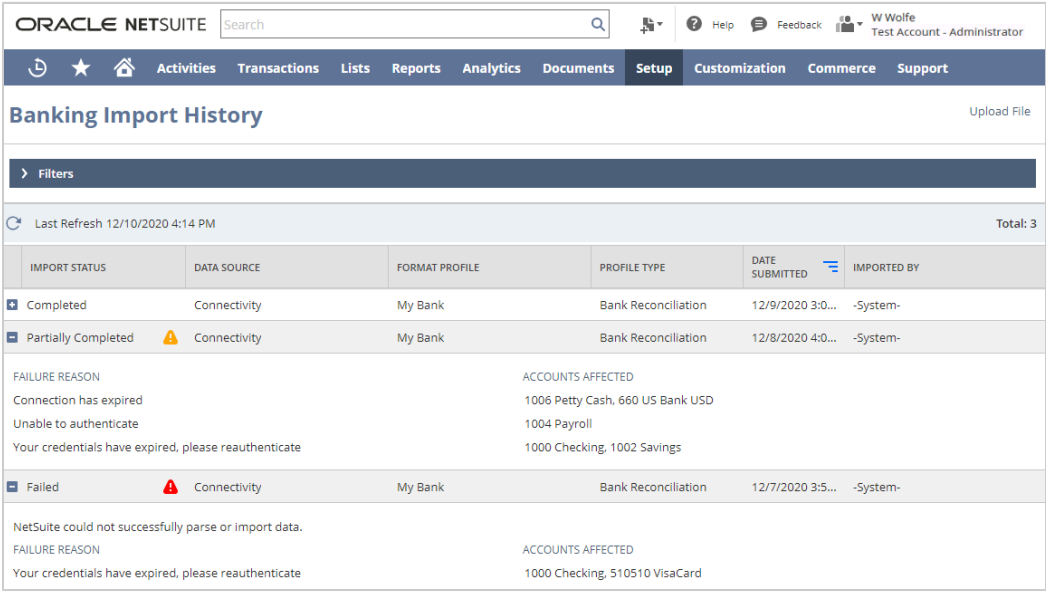

You can expand each row to view the import error details. See the help topic Banking Import History.

- **Format Profile** In a format profile record configured for bank reconciliation, the Account Linking subtab displays warning icons next to accounts with errors. You can see account-specific errors by clicking the warning icon. See the help topic Bank Account Linking.
- **Match Bank Data** If you select an account for which NetSuite failed to import data during the latest import, a popup message displays the most recent import error. See the help topic Matching Bank Data.

<span id="page-15-0"></span>For permission details, see the help topic Permissions for Banking Features.

#### **Enhancements to Import Process Performance**

Previously, imported data was not visible until processing was complete. Now, NetSuite completes the import process, and then processes the bank lines separately.

On the Match Bank Data page, you can view imported bank lines that are currently being processed. These lines are dimmed and you cannot select them for matching until processing is complete. To see if processing is complete, you can refresh the Imported Bank Data grid or the page.

For more information, see the help topic Matching Bank Data.

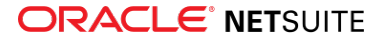

#### <span id="page-16-2"></span>**New Email Notification**

NetSuite now sends a notification for a partially completed import. A partially completed import is an import in which NetSuite did not successfully retrieve data for all bank or credit card accounts. The email message contains troubleshooting information, including the following next steps:

- Match and reconcile data on the Match Bank Data and Reconcile Account Statement pages.
- View accounts that failed and troubleshoot issues on the Banking Import History page.

NetSuite sends all bank data import email notifications to the user who configured the associated format profile record, if one was created. If a statement file was imported using NetSuite's default parser functionality, the user who imported the file receives an email notification that the import was completed or failed. NetSuite also sends email notifications for failed and partially completed imports to the email address listed in the Return Email Address field at Setup > Company > Company Information.

## <span id="page-16-0"></span>Clear Account Transactions

On the Match Bank Data page, you can now mark account transactions that do not have imported bank lines to match as cleared pending submission. This functionality was previously only possible in the bank register when using the deprecated Reconcile Bank Statement and Reconcile Credit Card Statement pages.

Transactions that are marked as cleared pending submission appear on the Review subtab (previously called Matches to Submit) on the Match Bank Data page. When you click Submit, the transactions appear in the Reconcile subtab on the Reconcile Account Statement page and NetSuite automatically selects them for reconciliation. For more information, see the help topic Manually Clearing Transactions.

If you have marked a transaction as cleared pending submission that now has a matching imported bank line, you can undo the cleared status if the transaction is unreconciled. You can do so from the Review subtab on the Match Bank Data and Reconcile Account Statement pages. NetSuite then moves the transaction back to the To Be Matched subtab on the Match Bank Data page. See the help topics Undoing Manual Clear of Transactions and Undoing Manual Clear of Submitted Transactions.

<span id="page-16-1"></span>For information on matching and reconciling data, see the help topic Reconciling Bank and Credit Card Statements.

## Employee Management

NetSuite 2021.1 includes the following enhancements to employee management features:

- [Performance Management Enhancements](#page-17-0)
- [New Payroll Item Groups](#page-18-0)
- [Include Specific Payroll Items in an Off-Cycle Payroll Batch](#page-18-1)
- [New CSV Import for Bonus Record](#page-19-0)
- [Retract Weekly Timesheets](#page-19-1)
- [Expense Report Policies Enhancements](#page-19-2)
- [Time-Off Portlet Enhancement](#page-19-3)
- [Enhancement to the Employee Base Pay Change Template](#page-20-0)
- [Manager Access to Employee Timeline](#page-20-1)

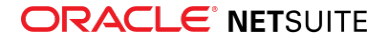

## <span id="page-17-0"></span>Performance Management Enhancements

The Performance Management feature introduces the following enhancements:

- [New Goals Portlet](#page-17-1)
- [Enhancements to Goal Management](#page-17-2)
- <span id="page-17-1"></span>■ [Performance Management Record Types and Analytics Templates](#page-17-3)

#### **New Goals Portlet**

The new Goals portlet surfaces key actions and goals that are in progress to keep you on track. Employees and managers can view progress and elapsed time for each goal. The portlet keeps you aware of goals that are starting soon, due soon, overdue, and goals that require approval or reflection. You can add the goals portlet to any dashboard.

### <span id="page-17-2"></span>**Enhancements to Goal Management**

Goal Management in NetSuite 2021.1 includes the following enhancements.

- **All goals** The All Goals page provides an optimized view of your own goals and your direct reports' goals that you can search and filter. After a goal is closed for over three months, it no longer appears on the Goals page, so you only see relevant goals on the page. However, you can still find closed goals older than three months on the All Goals page. To access All Goals, click the link at the bottom of the Closed column on any employee's Goals page.
- **Goal progress** A progress bar now appears on approved goals to show the percentage of the goal that is complete. The progress bar appears for manually tracked goals that are approved. The progress bar calculates progress for goals tracked with a performance metric when the goal's status is in In Progress. When you create a goal, you must now enter a Start value to calculate the goal's progress.
- **Formats for performance tracking** When you create a goal, under Performance Tracking, you must now select either Manual or Performance Metric. If you track a goal manually, you can now select either number, percent, or currency as the format for your goal's Start, Actual, and Target values. When you create a performance metric, you can now choose to track goals with the metric by either number, percent, or currency.
- **Descriptions for performance metrics** When you create a goal, you can now view a description of each performance metric to help you choose the right metric to track your goal.

<span id="page-17-3"></span>For more information, see the help topic Goal Management.

### **Performance Management Record Types and Analytics Templates**

The following performance management record types and dataset templates are now available:

- Goal Record
- Performance Review Record
- Performance Management Goals Dataset
- Performance Management Reviews Dataset

You can use the templates to analyze performance processes, trends, and themes in your organization. You can also use the templates to create your own tables, pivots, and charts.

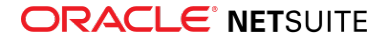

A workbook template, Performance Management — Goals and Reviews, is also now available. Within the workbook, you can use and customize the following predefined pivot tables and charts:

- Goals by Status
- Overdue Goals
- Goal Outliers
- Performance Metrics Alignment
- Reviews by Status
- Overdue Reviews
- Overall Rating Distribution
- Review Outliers

To access the workbook, your role must have the SuiteAnalytics Workbook permission.

<span id="page-18-0"></span>For more information, see the help topic SuiteAnalytics Workbook Overview.

## New Payroll Item Groups

You can now group multiple payroll items into a payroll item group. When you create a payroll item, you can derive the value of a deduction or employer contribution payroll item from a payroll item group.

For example, you can derive an employee's contribution to their 401(k) from their salary and bonuses but not from their commissions. You can create a payroll item group that includes a salary payroll item and a bonus payroll item. Next, you can create a 401(k) deduction payroll item and derive this deduction from the salary and bonus payroll item group.

If you derive a payroll item from a payroll item group, you can specify a default rate. You can apply the default rate to all employees or specify a custom rate for each employee.

For more information, see the help topics Payroll Item Groups, Deriving a Pay Rate from Another Payroll Item, and Applying a Default Rate to a Payroll Item.

## <span id="page-18-1"></span>Include Specific Payroll Items in an Off-Cycle Payroll Batch

When you create an off-cycle payroll batch, you can now choose to include a custom list of payroll items in the off-cycle batch. For example, rather than processing all auto deductions, you can select specific payroll items to include and exclude in an off-cycle batch.

If you check the **Include Specific Payroll Items** box, the following payment option boxes are no longer available:

- Pay Auto Earnings
- Pay Time
- Pay PTO
- Pay Expenses
- Pay Commissions
- Pay Auto Deduction
- Pay Auto Contribution

If you check any of these payment option boxes, you cannot include specific payroll items in the off-cycle batch.

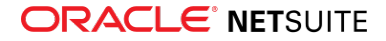

<span id="page-19-0"></span>For more information, see the help topics Creating an Off-Cycle Payroll Batch and Selecting Payment Options for a Payroll Batch.

### New CSV Import for Bonus Record

The Import Assistant now lets you import bonus-related data from a CSV file into NetSuite. This enables you to update bonus information for a large number of employees at one time. To import bonus-related data, you must enable the Compensation Tracking feature and your role must have the Import CSV File permission. To access the Import Assistant, go to Setup > Import/Export > Import Tasks, then select Import CSV Records.

### <span id="page-19-1"></span>Retract Weekly Timesheets

Employees can now update their submitted time by retracting timesheets before they are approved by their supervisor. Previously, employees had to wait for their supervisor to reject the submitted timesheets before any changes could be made.

On the Weekly Timesheets page, in view mode, click the Retract button to retract a pending timesheet. You can use the Retract button to retract individual time entries from the time transaction record.

You can only retract time that is pending approval. You cannot retract Time transactions with any other status. The Retract button is not available in edit mode for timesheets or time transactions. Retracting time is not available when you use custom approval routing.

When an employee clicks the Retract button, NetSuite sends an e-mail to notify the supervisor of the retraction. NetSuite also updates the status of all pending time entries to Open, and the supervisor cannot see any of the previously pending time entries. The employee can make their updates and resubmit the weekly timesheet or time entry.

<span id="page-19-2"></span>For more information, see the help topic Weekly Timesheets.

## Expense Report Policies Enhancements

NetSuite 2021.1 includes the following enhancements to the Expense Report Policies feature:

- You can now set limits for individual expense lines separately using the Per Individual Expense Line limit type. Previously, only Per Individual Expense Report and Per Day limit types were available.
- You can now apply filters for billable expenses, non-billable expenses, or both.
- When allowing expenses outside limits with a warning, you can now choose not to warn employees if they fill required fields. If you check the Requires Memo or Requires Receipt box, check the **Do not warn if required fields are included** box to allow employees to submit expenses outside the limits when they include the required fields.

<span id="page-19-3"></span>For more information, see the help topic Expense Report Policies.

## Time-Off Portlet Enhancement

The Time-Off portlet now includes a unit of measure on the Home and Balances subtabs to indicate if the time measurement is in days or hours. For more information, see the help topic Viewing an Employee's Time-Off Balance.

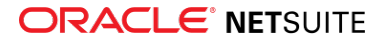

## <span id="page-20-0"></span>Enhancement to the Employee Base Pay Change Template

In NetSuite 2021.1, the Employee Change Requests feature includes three default employee change request types, including the Base Pay Change Template. With the Base Pay Change Template, managers and HR administrators can now enter a base pay change by percent (%) or amount (\$) for any employee.

## <span id="page-20-1"></span>Manager Access to Employee Timeline

Managers can now access their direct reports' timeline through the My Team portlet. From the Actions dropdown list, click View Timeline. Managers no longer need the Effective Dating permission to view the effective-dated changes on the timelines of any employee in their reporting chain.

## <span id="page-20-2"></span>Internationalization

NetSuite 2021.1 includes the following enhancements to internationalization features:

- [Intercompany Framework Enhancements](#page-20-3)
- [Record Localization Context Support Expanded with New Record Types](#page-21-0)
- [New Formatting API Available for Use in SuiteScript 2.0](#page-21-1)
- [Enhancements to Manage Translations](#page-21-2)
- <span id="page-20-3"></span>■ [Workbooks Are Now Translatable](#page-23-0)

### Intercompany Framework Enhancements

NetSuite provides the following enhancements to Cross Charge Automation and Intercompany Netting, which are part of the Intercompany Framework feature:

- [Cross Charge Automation Enhancement](#page-20-4)
- [Intercompany Netting Support for Classifications](#page-20-5)
- <span id="page-20-4"></span>■ [Support for Currency Exchange Rate Types](#page-21-3)

#### **Cross Charge Automation Enhancement**

Prior to NetSuite 2021.1, you could generate cross charges only during period end close. Now you can generate cross charges at any time. To generate cross charges outside of period end close, go to Transactions > Financial > Manage Intercompany Cross Charges (Administrator).

For detailed information about generating cross charges, see the help topic Intercompany Cross Charges.

Cross Charge Generation supports the new [Centralized Purchasing and Billing](#page-32-3) feature and the existing Intercompany Cross-Subsidiary Fulfillment feature.

#### <span id="page-20-5"></span>**Intercompany Netting Support for Classifications**

Intercompany Netting now supports all classifications as well as custom segments. If the netted transactions specify a department, class, location, or custom segment, NetSuite groups the lines in the Netting Settlement based on these classifications. NetSuite also considers the general ledger account associated with the netted transactions in the grouping. If multiple transactions have the same classifications, including custom segments and general ledger accounts, NetSuite groups them into one

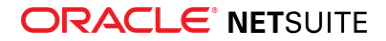

line. If any classification in the netted transaction is different, NetSuite displays a separate line for that classification.

To use classifications with Intercompany Netting, you must first set an intercompany preference. You can find the preference, Allow Per-Line Classification For Netting Settlement, on the Accounting subtab under the Classification section. For information about intercompany preferences, see the help topic Intercompany Preferences. For information about Intercompany Netting, see the help topic Intercompany Netting.

To view lines by classification in the Transaction Detail and General Ledger reports, you must customize the reports to include classifications. For information about these reports, see the help topics Transaction Detail Report and General Ledger Report.

#### <span id="page-21-3"></span>**Support for Currency Exchange Rate Types**

Intercompany Netting and Cross Charge Automation now support the Currency Exchange Rate Types feature. The Currency Exchange Rate Types feature lets you store multiple currency exchange rates for a currency pair and date. For more information, see the help topic Currency Exchange Rate Types.

NetSuite uses your currency exchange rate type when you use Intercompany Netting and when you generate cross charges. For more information, see the help topics Intercompany Netting and Intercompany Cross Charges.

## <span id="page-21-0"></span>Record Localization Context Support Expanded with New Record Types

As of NetSuite 2021.1, you can use record localization context with subsidiary and account record types in the NetSuite application. Because of this support, you can use country-specific scripts and workflows with subsidiary and account record types.

For more information about supported record types, see the help topic Records Supporting the Localization Context.

<span id="page-21-1"></span>For more information about record localization context, see the help topic Localization Context.

## New Formatting API Available for Use in SuiteScript 2.0

As of NetSuite 2021.1, the format.getCurrencyFormatter and format.getNumberFormatter methods in the formatting API of the N/format/i18n module now include a new parameter named options.locale. You can use the options.locale parameter to apply regional formatting of numbers and currencies by setting the proper locale for them. For example, if you use this parameter to set the locale to en\_IN (English-India), all numbers and currencies will be formatted according to Indian number formatting.

For more information, see the help topic N/format/i18n Module.

For more information about worldwide formatting in the UI, see the help topic Worldwide Support for Phone Number Formatting.

### <span id="page-21-2"></span>Enhancements to Manage Translations

In NetSuite 2021.1, the Manage Translations application includes the following updates have been introduced to the Manage Translations application:

■ [Mass Update of Translation Strings](#page-22-0)

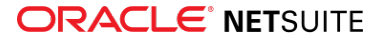

<span id="page-22-0"></span>■ [New Options of String Filtering](#page-22-1)

### **Mass Update of Translation Strings**

The Manage Translations application now includes batch import and export of translation strings:

- [Importing Translation Strings](#page-22-2)
- <span id="page-22-2"></span>■ [Exporting Translation Strings](#page-22-3)

#### **Importing Translation Strings**

As of NetSuite 2021.1, you can use the Manage Translation application to select multiple XLF files and import them all at the same time. You can select and import them in the Import Strings dialogue window accessible either from the Strings subtab or the Import Jobs subtab of the Manage Translations application. In addition, you can now select the files you want to import, drag and drop them on the Import Strings dialogue window to import them.

<span id="page-22-3"></span>For more information, see the help topic Importing a Translation Collection.

#### **Exporting Translation Strings**

As of NetSuite 2021.1, you have new options of exporting translation strings using newly added **Export Strings** buttons in the expanded collection view on the Collections subtab and on the Strings subtab of Manage Translations. Click this button to open an Export Strings dialogue window with source languages and available translations.

**Note:** If you export strings from the Strings subtab, all translation strings in the account will be exported.

If you export strings from a Translation Collection on the Collections subtab, only strings from the respective collection will be exported.

In the Export Strings window, click the **Export Strings** button without changing any settings, all respective source strings will be exported in a zip file. If you want to include translations of these source strings, check the **Include existing translations** box, select the desired languages and click **Export Strings**. The exported zip file contains separate XLF files for each language combination (translation strings in a source language and possibly their translation into a selected language). If some strings in the source language lack translations in the selected language, they will be exported, but their translations in the XLF files will be empty.

<span id="page-22-1"></span>For more information, see the help topic Exporting a Translation Collection.

### **New Options of String Filtering**

The NetSuite 2021.1 enhancements to the Manage Translations application include the following:

- [New Filtering Options](#page-22-4)
- [New Option to Exclude Strings Without Collection](#page-23-2)
- <span id="page-22-4"></span>■ [New Sorting Options](#page-23-3)

#### **New Filtering Options**

As of NetSuite 2021.1, search options are expanded to support searching both in the Source String field and in the Description field. Additionally, if you select a language in the Language dropdown list, the search results will also include all translations in the selected language.

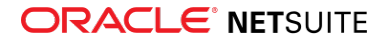

In addition, when you select a language, you will see the translations of the source strings in the Language column instead of statistics. If a source string is missing a translation into the selected language, the respective field will be empty.

#### <span id="page-23-2"></span>**New Option to Exclude Strings Without Collection**

As of NetSuite 2021.1, you can select the **Without Collection** option in the Collection dropdown list. When you select this option, the search result will only display stand-alone strings.

<span id="page-23-3"></span>For more information about stand-alone strings, see the help topic Translation String Types.

#### **New Sorting Options**

As of NetSuite 2021.1, the sorting options of translation strings include the following enhancements:

When you click the **Source String**, **Description** or **Collection** column, strings are arranged alphabetically in an ascending order according to the values in the given column. In addition, a respective icon appears on the right side of the column.

When you click the column for the second time, the strings are arranged alphabetically in a descending order and the icon will change.

<span id="page-23-0"></span>When you click the column for the third time, the strings are set to ascending order again.

### Workbooks Are Now Translatable

As of NetSuite 2021.1, workbooks are now translatable and can be distributed through SDF.

For more information, see [Translation Collections for User-Defined Text Supported in Workbook.](#page-46-0)

<span id="page-23-1"></span>For more information about Manage Translations, see the help topic Introduction to Manage Translations.

## Inventory Management

NetSuite 2021.1 includes the following enhancements to inventory management features:

- [Supply Planning](#page-24-0)
- [Supply Allocation Enhancements](#page-24-1)
	- □ [Manage Allocations](#page-24-2)
	- □ [Projected Available Inventory Balance from the Supply Chain Snapshot](#page-25-0)
	- □ [Channel Allocations](#page-25-1)
	- □ [Exclude Predicted Risks](#page-26-0)
	- □ [Blanket Purchase Orders and Inbound Shipment in the Snapshot](#page-25-2)
	- □ [New button for Best Location](#page-26-1)
	- □ [Automatic Numbering in Snapshot](#page-27-0)
- [Warehouse Management Enhancements](#page-27-1)
- [Basic Bin Management Enhancement](#page-29-0)
- [Quality Management Enhancements](#page-66-0)

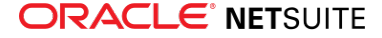

- [New Pack Station Mobile App](#page-67-0)
- [Shelf-to-Sheet Count Enhancements](#page-71-0)
- <span id="page-24-0"></span>■ [FEFO Lot Allocations](#page-65-0)

## Supply Planning

In NetSuite Supply Planning 2021.1, the following enhancements have been made to Supply Planning:

- You can designate a Material Production Schedule (MPS) or Material Requirements Plan (MRP) for review separately or together in the planning results.
- The supply planning workbench date-based view enables you to review item and location planning results by period. NetSuite displays cause and effect by period and trends for the item and location.
- The High Impact Late Demand threshold uses supply planning workbench logic to set a threshold for an items and locations. If the late demand threshold is exceeded, a color highlights the issue in the supply planning workbench.
- Improved item supply planning workbench search works with other item filters to refine item search results. if you enter a partial item name, the search results include all matching items. Entering a full item returns the specific item.
- Improved Saved Search in the planning repository data and supply planning results data enables you to run adhoc reports and analyses.
- Supply Planning enables you to schedule a planning repository refresh, after which you can launch one or more supply plans.
- The Auto-Approve Supply Change Orders system preference enables you to bypass secondary approvals when you release changes to existing supply orders from the supply planning workbench.
- REST, web services, and CSV Import are now available for planning data.
- <span id="page-24-1"></span>■ You can now use blanket purchase orders transactions in the supply planning process.

## Supply Allocation Enhancements

<span id="page-24-2"></span>NetSuite 2021.1 includes the following Supply Allocation enhancements:

### **Manage Allocations**

The NetSuite 2021.1 Order Management Dashboard provides a single work space where you can find the orders that require immediate attention. It also provides direct access to the allocation management tools that you can use to take address those orders. The dashboard helps managers who have a comprehensive view of the allocation of supplies and the resulting customer service and financial outcomes.

The dashboard provides access to the following portlets:

- Supply Allocation and Sales Channel Allocation shortcuts to pages where you can allocate and reallocate supplies to demand.
- Order Allocation KPI Scorecard displays key sales, customer service, and the following inventory management performance indicators:
	- □ Average inventory value
	- □ Current inventory value
	- □ Inventory turnover

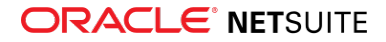

- □ Sales turnover value
- □ Fill rate

This metric measures how well sales orders are being fulfilled complete and on time.

- The Order Allocation Alerts portlet identifies allocation exceptions that need immediate attention.
- After you enable the Sales Channel allocation feature, the Order Operations by Channel portlet provides an overview of supply allocations for each sales channel.
- The Allocation Automation Status portlet monitors the automated background processes of supply allocation.

<span id="page-25-0"></span>All portlets are customizable by the NetSuite dashboard and saved search customization tools.

### **Projected Available Inventory Balance from the Supply Chain Snapshot**

The NetSuite 2021.1, the Supply Planning Snapshot includes Allocated Quantity in snapshot calculations. This more accurate future quantity availability information is based on allocations in conjunction with the existing projected inventory balance.

When the supply allocation feature is enabled it displays the following new columns:

- **Allocated Demand** Supply Lines display current inventory that is allocated to future demand.
- **Allocated Supply** Demand Lines display the quantity that is fulfilled by future supply or current inventory.
- <span id="page-25-2"></span>**■ Available Inventory Balance** – dDisplays the total unallocated supplies and unallocated demands.

### **Blanket Purchase Orders and Inbound Shipment in the Snapshot**

Including Blanket Purchase Order and Inbound Shipment as sources of supply improves the accuracy of the the Supply Chain Snapshot results.

Blanket purchase order schedules represent a forecasted requirement to vendors. It serves as an early indication for the vendor to prepare for production. When the blanket purchase order schedules a line item, it creates a purchase order and replaces the schedule line item on the snapshot.

Inbound shipments represent a shipping consignment between the trading partners, with a list of items on the purchase order. In NetSuite, you can create multiple inbound shipments against each purchase order line, each with its own delivery date and receiving location.

The supply chain snapshot includes the scheduled line items from blanket purchase orders, the purchase orders, and related inbound shipments. This ensures that the supplied quantities across these sources of supply are consistently accounted for.

### <span id="page-25-1"></span>**Channel Allocations**

The Sales Channel Allocation feature now enables planners to set inventory and future supplies aside to sales orders in these channels. You can enable Sales Channel Allocations separately on top of the supply allocation feature.

After you enable sales channel allocation, you can undertake the following activities :

■ Track sales and operations activities by sales channel (lead to order and order to cash).

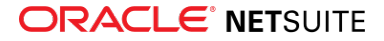

- From the Order Operations by Channel portlet, you can see and review the following:
	- $\Box$  potential revenue to be captured by channel
	- $\Box$  potential channel profit by fulfilling the order
	- □ operational performance to capture profit
- Add channels to generate reports that displays sales improvements and operational data.
- Create order reservations to set inventories and future supplies aside for channels based on channel priorities.
- Allocate channel sales orders based on channel reservations.
- Manage allocation exceptions by channel.
- <span id="page-26-0"></span>■ Rearrange reservations when market priorities change.

### **Exclude Predicted Risks**

After you enable the Supply Chain Control Tower, the purchase order, transfer order, and sales order forms display the Exclude From Predicted Risk custom field. If you check the Exclude from Predicted Risk box on the transaction line of an atypical order, the line does not receive a predicted risk. The system ignores the order line by the system during the supply chain risk prediction model training and validation model.

### **Predicted Risk Vendor Delivery Performance**

After you enable Supply Chain Predicted Risk, NetSuite automatically performs a vendor performance analysis based on the transaction history. It then recalculates the predicted risk of early or late delivery for each vendor.

You can monitor the results of the vendor performance analysis on the Vendor Performance Calculation page. You can now mark the vendors for implementation.

The implementation populates the vendor record Predicted Days Early/Late and Predicted Risk Confidence fields.

### <span id="page-26-1"></span>**New button for Best Location**

The best location on the Earliest Availability popup window displays more order promising information. This information is based on earliest availability across multiple locations for each required order item.

■ The Earliest Availability link appears in the Supply Required By Date column.

When you click the link, the Earliest Availability popup window appears to display the following order line attributes:

- □ Item
- □ Quantity
- □ Required date
- □ Allocation strategy
- □ Location
- When you enable Automatic Location Assignment, click the **Assign Location** button on the Earliest Availability popup window to determine the best location.
- NetSuite calculates the best location based on availability and the rules of automatic location assignment configuration the sales order.

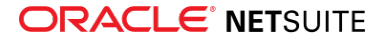

#### <span id="page-27-0"></span>**Automatic Numbering in Snapshot**

The new automatic numbering support for snapshot simulation helps identify snapshot simulations to review the projected inventory balance. You can customize automatic numbering logic to suit your company's need.

After you enable Supply Chain Control Tower:

- You can set up custom automatic numbering patterns for simulations on the supply chain snapshot.
- The system applies automatic numbering logic to manual and auto generated simulations.
- The update option enables you to apply automatic numbering to existing simulations.

#### **Transfer Orders can Receive Reallocation Recommendations**

When a transfer order line has late allocation or no allocation, the order line displays a Reallocate link to the Reallocate Order Item page.

The transfer order line shows up as target order and the system can compute recommendations to reallocate supplies from other orders.

<span id="page-27-1"></span>After you accept a recommendation, the Transfer Order is no longer considered late. The Expected Ship Date equals the Supply Require By Date.

### Warehouse Management Enhancements

**1** Note: Use of the Warehouse Management feature requires that you install the SCM Mobile and Oracle NetSuite WMS SuiteApps. See the help topic Installing the NetSuite WMS SuiteApps.

NetSuite 2021.1 includes the following enhancements for Warehouse Management:

- [Inbound Processing Enhancements](#page-27-2)
- [Ability to Change the Inventory Status](#page-28-0)
- [Outbound Processing Enhancements](#page-28-1)
- [Mobile Printing Enhancements](#page-29-2)
- [Tally Scanning Updates](#page-29-3)
- <span id="page-27-2"></span>■ [Support for the New Pack Station Mobile App](#page-29-4)

#### **Inbound Processing Enhancements**

Enhancements for inbound processing include the following:

■ **Cart Moves for Received Items** – For warehouse locations that use bins, NetSuite WMS introduces the ability to process cart moves for received items on a mobile device. You can track the quantity, bin, and cart details as you move inventory in carts from the staging bin location. When you transfer items from the cart to a storage location, you can perform a full or partial putaway.

When you select the Putaway option on the Receiving mobile page, NetSuite WMS now displays the two putaway options: Cart Moves and Bin Putaway.

■ **Status Change for Bin Putaway** - If you use the Inventory Status feature and you want to perform a bin putaway, you can now change the inventory status of received items.

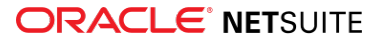

#### <span id="page-28-0"></span>**Ability to Change the Inventory Status**

If you use the Inventory Status feature, you can change the inventory status of items using your mobile device. You can select any of the statuses available on your account.

<span id="page-28-1"></span>The Inventory mobile page now displays the Change Inventory Status option.

#### **Outbound Processing Enhancements**

NetSuite 2021.1 includes the following enhancements for outbound processing:

- [New Wave Release Capabilities](#page-28-2)
- [New WMS System Rules](#page-28-3)
- <span id="page-28-2"></span>■ [Pick Reversal on Mobile Devices](#page-29-5)

#### **New Wave Release Capabilities**

Enhancements for the wave transaction and release process include the following:

**Bulk Order Picking** – The updated wave transaction displays the new Bulk Order Picking option in the Picking Type field. It generates a single pick task that contains the consolidated ordered quantity for the same regular inventory or lot item across all orders in the wave. See the help topic Creating Wave Transactions.

On a mobile device, you can select the Multi-Order Picking option to process wave transactions for the Bulk Order picking type. NetSuite WMS automatically distributes picked quantities across orders included in the wave.

For set up information, see [New WMS System Rules](#page-28-3).

- **Scheduled Wave Release** NetSuite WMS now provides the ability to schedule the release of wave transactions for sales or transfer orders. It submits a job that generates and releases a wave transaction for a maximum of 10,000 order lines across all orders. You can filter the orders you want to include in a wave and set the schedule of the release to your warehouse.
- **Releasing Waves from a Mobile Device** On a mobile device, you can generate and release waves for single orders. The Single Order Picking page now displays the following options: Unreleased Orders and Released Orders. When you select the Unreleased Orders option, you can choose the orders to include and release in a wave transaction.

#### <span id="page-28-3"></span>**New WMS System Rules**

NetSuite WMS provides the following system rules that modify the picking and staging process on a mobile device:

- **Enable bulk picking of large pick tasks** Automatically creates and submits a bulk processing job for pick tasks that exceed 50 pick task lines, by default. This rule applies to the new Bulk Order Picking process only. See [New Wave Release Capabilities.](#page-28-2)
- **Enable bulk staging of large pick tasks** Automatically creates and submits a bulk processing job for pick tasks that exceed 25 pick task lines, by default. This rule applies to Single Order, Multi-Order, and Bulk Order picking.

Based on your business requirements and number of SuiteCloud processors, you can change the default pick task line limit to any number from 1 to 125.

If you inactivate any of these system rules, NetSuite WMS adjusts the default limit to 125 pick task lines. It creates bulk processing jobs only for pick tasks that exceed this limit. However, you may observe a slowness in performance on your mobile device when you process large pick tasks.

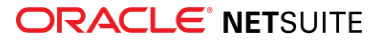

<span id="page-29-5"></span>For more information, see the help topic System Rules for NetSuite WMS.

#### **Pick Reversal on Mobile Devices**

Prior to NetSuite 2021.1, you can reverse pick tasks using the NetSuite user interface. Now, you can perform pick task reversals through your mobile device. NetSuite WMS updates the records associated with the reversed pick tasks.

#### <span id="page-29-2"></span>**Mobile Printing Enhancements**

You can configure Mobile Printing to automatically print labels after you enter the quantity of an item you are processing. You can set up multiple labels for automatic printing and specify the print sequence or priority. Automatic printing follows your default mobile printing and print sequence configuration. See the help topic Mobile Printing for NetSuite WMS.

#### <span id="page-29-3"></span>**Tally Scanning Updates**

Aside from the outbound Order Picking process, Tally Scanning now supports the Cart Moves and Work Order Picking mobile processes. When you scan an item, NetSuite WMS increments the processed quantity by 1.

The updated Tally Scanning flow reduces manual steps for the supported mobile processes. It includes automatic page forwarding when you have no remaining items to scan and lot number or item scanning on the same page.

<span id="page-29-4"></span>To set up Tally Scanning, see the help topic System Rules for NetSuite WMS.

#### **Support for the New Pack Station Mobile App**

In NetSuite 2021.1, you can access the Pack Station mobile app when you install the new Pack Station SuiteApp. This mobile app enables carton and pallet packing through a kiosk device. After you pick and stage outbound orders, packers can pack them into cartons and transfer packed cartons onto pallets. See [New Pack Station Mobile App.](#page-67-0)

### <span id="page-29-0"></span>Basic Bin Management Enhancement

Previous versions of Basic Bin Management enabled you to set partial quantities only for multiple lot numbers in a line item of a transaction. It automatically assigned the full quantity to a single lot number in the line item.

In NetSuite 2021.1, Basic Bin Management lets you to allocate a partial quantity even to a single lot number in a line item. The line item displays the lot number in the format, Lot Number(Quantity), which follows the format for multiple lot numbers in a line item. This enhancement applies to all transactions that allow lot number entry.

## <span id="page-29-1"></span>Manufacturing

NetSuite 2021.1 includes the following enhancements to Manufacturing features:

- [Automated Work Order Lead Time Calculation](#page-30-0)
- [Routing Work Order Support in Manufacturing Mobile](#page-69-0)

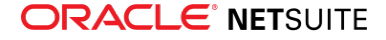

## <span id="page-30-0"></span>Automated Work Order Lead Time Calculation

NetSuite uses the Materials Requirements Plan (MRP) planning solution with the Manufacturing Routing feature to automatically calculate lead time for supply planning.

On the Item Location Configuration page, check the new Auto Calculate Production Lead Time box. NetSuite calculates production lead times for manufacturing lead time fields based on available routing information (work calendars, setup times, run rates, and lag information).

The Manufacturing Routing and Work Calendar pages contain the fields that ensure NetSuite correctly calculates lead times. Additional NetSuite fields could trigger automatic calculation, such as the bill of materials (BOM) and assembly items functionality.

**Note:** On the Assembly page, Manufacturing subtab, if BOM and routing links do not exist, the Auto Calculate Production Lead Time box automatically clears.

For information about the product areas specific to this enhancement, or that trigger automatic calculation, see the following help topics:

- Advanced Item Location Configuration
- The Planning Repository
- Manufacturing Routing
- Setting Up a Work Calendar
- Supply Planning and Routing
- Lead Time and Safety Stock Per Location
- Assembly Items
- Bill of Materials (BOM) Inquiry

## Mobile

■ Link Placeholder

### Placeholder

<span id="page-30-1"></span>Placeholder text

## Order Management

NetSuite 2021.1 includes the following enhancements to order management features:

- [Invoice Groups Feature Enhancements](#page-31-0)
- [Charges Based on a Total Contract Value](#page-31-1)
- [Removing Usage Records on Active Subscription Lines](#page-31-2)
- [Removal of One-Day Charges from Termination and Reactivation Change Orders](#page-32-0)
- [Dunning Letters Enhancements](#page-70-0)
- [Electronic Bank Payments Enhancements](#page-70-1)

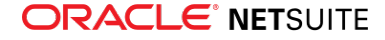

- [Germany Localization \(Beta\) Chart of Accounts and Financial Statements Enhancements](#page-68-2)
- <span id="page-31-0"></span>■ [Deduction and Chargeback Management](#page-75-0)

## Invoice Groups Feature Enhancements

There are two new enhancements to the Invoice Groups feature:

■ **The Add to Group button appears on the invoice record when an invoice is eligible for grouping.**

You can now add an invoice to an invoice group from the invoice record. If an invoice is eligible for grouping, an Add to Group button appears on the invoice. To view a list of available invoice groups, click **Add to Group**.

For more information on the feature enhancement, see the help topic Adding an Invoice to an Invoice Group From the Invoice Record.

■ You can now add invoices not associated with a sales order to an invoice group.

NetSuite now provides the ability to group an invoice that does not have an associated sales order. This enhancement lets you group invoices for projects and subscriptions. It also allows you to group invoices imported to NetSuite.

## <span id="page-31-1"></span>Charges Based on a Total Contract Value

The total amount over the subscription term is known as the total contract value (TCV), which you can use in customer negotiations. Those who use TCVs can now set a total price for a subscription line instead of creating a price plan and quantity. Enter a total amount for the subscription line in the Total Interval Value field and a charge frequency to calculate recurring amounts. When you save the subscription, NetSuite generates the corresponding price plan.

You can set either the Total Interval Value field or create a price plan for a specific subscription line. When you fill the Total Interval Value field, NetSuite clears the price plan. If you reenter a value for the price plan, NetSuite clears the Total Interval Value field. You can enter a Total Interval Value only when a subscription line is in the Draft status. Usage items and evergreen terms cannot use Total Interval Values.

### <span id="page-31-2"></span>Removing Usage Records on Active Subscription Lines

You can no longer delete usage records, but instead must void them. The **Void** button is on usage records that are in Edit mode with Active or Suspended status. This is the behavior whether the **Void Transactions Using Reversing Journals** accounting preference is checked or cleared. After you void a subscription usage record, the record can no longer be edited.

**Note:** In SuiteScript, when the SuiteScript 1.0 nlapiDeleteRecord method or the SuiteScript 2.0 record.delete method runs against a subscription usage, the record is voided instead of deleted.

You do not have to manually credit and correct for erroneously rated usage. You can void usage records at any time, even if they have an Active status and already have been rated or invoiced. You also can void a usage record in the Suspended status. When you void a usage record that has been invoiced or has recognized revenue, NetSuite generates any required reverse charges or revenue correction. Revenue is properly handled even when usage was recognized in a closed accounting period.

You must void and remove all usage records before you can delete a subscription. After you void and remove the related usage records, you must clear the subscription revisions to remove subscription usages.

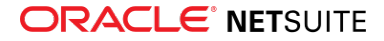

For more information about removing a subscription record, see the help topic Voiding, Deleting, or Closing Transactions, SuiteAnswers ID 9077.

## <span id="page-32-0"></span>Removal of One-Day Charges from Termination and Reactivation Change Orders

A new account-level preference, **Default Terminations Effective at Start of Day**, is at Setup > Accounting > Invoicing Preferences > Subscription Management. This preference determines whether termination change orders take effect at the start or end of the day. You can set or clear this preference at any time.

On Termination change orders, the Effective at Start of Day field defaults to the account-level preference. You can change Effective at Start of Day to override the default for an individual change order.

When you set the **Default Terminations Effective at Start of Day** preference, charges are removed or reversed for the effective date of the Termination change order.

To cancel an Activation change order and remove all charges for a line, create a Termination change order set to take effect at the beginning of the day. To remove a single suspended day and reactivate all charges, create a Reactivation change order to take effect on the same day as the Suspend change order.

## <span id="page-32-1"></span>Projects

NetSuite 2021.1 includes the following enhancements to Projects features:

<span id="page-32-2"></span>■ [NetSuite Content and Experience Enhancements](#page-66-1)

## Vendors, Purchasing, and Receiving

NetSuite 2021.1 includes the following enhancements to the vendors, purchasing, and receiving features:

- [Centralized Purchasing and Billing](#page-32-3)
- [Default Vendor Payment Account](#page-34-0)
- [Print Vendor Bills and Vendor Credits](#page-34-1)
- [Create Bill from Item Receipt](#page-35-0)
- <span id="page-32-3"></span>■ [Set Purchase Contract Maximum Amount on Request for Quote Transaction](#page-35-1)

## Centralized Purchasing and Billing

NetSuite 2021.1 introduces the Centralized Purchasing and Billing feature to OneWorld accounts. Centralized Purchasing and Billing enables you to receive orders and fulfil vendor returns across multiple subsidiaries. This feature provides a flexible item receipt process and lets you avoid unnecessary order transfers between locations.

#### 6 **Note:** Centralized Purchasing and Billing is not dependent on any other feature.

After you enable the Centralized Purchasing and Billing feature, item and expense line items on purchase orders contain new Target Subsidiary and Target Location columns. Target subsidiary and target location can differ from the Subsidiary and Location fields, which lets you target a single purchase order at

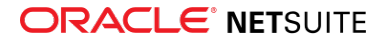

multiple subsidiaries and locations. When you set the Target Subsidiary and Target Location fields on a line item, you override the Subsidiary and Location fields for that line item. You can configure available subsidiaries and locations on individual item records. For more information, see the help topic Creating Item Records.

After receiving items from a centralized purchase order, each target subsidiary creates their own receipt. Subsidiaries can create their item receipt from the Receive Orders page or directly from the purchase order.

If you receive directly from the purchase order, the Receive Orders page automatically filters the Orders list by order number. The list splits centralized purchase orders based on a new Target Subsidiary column while retaining the same order number. The Receive Orders page also includes a new Target Subsidiary filter. You can use this filter to only show purchase orders belonging to a specific subsidiary. If you prefer, you can also receive purchase orders in bulk. See the help topic Bulk Receiving Purchase Orders.

You must create vendor bills for centralized purchase orders from the originating purchase order. When you create a bill, all purchase order lines received up to that point transfer to the bill automatically.

- **Note:** Line items on the vendor bill form now contains the following new columns:
	- **Due To/From Subsidiary** Specifies the target subsidiary of the vendor bill line
	- **Target Location** Specifies the target location of the vendor bill line

The columns are hidden by default. If you want these columns to appear on your form, you must create a custom vendor bill form.

The Centralized Purchasing and Billing feature enables the automation of intercompany cross charges between the billing subsidiary and the target subsidiary. You can set the automation to automatically run when the accounting period closes.

Posting vendor bill variances are also compatible with Centralized Purchasing and Billing. You can use both methods of posting vendor bill variances. See the help topic Vendor Bill Variances. When you post a variance, the journals generate under the receiving Inventory or Target subsidiary. Vendor bill variance postings generate based on individual vendor bill lines. This includes support for multi-currency scenarios, in case the base currency between subsidiaries differs.

When you enable the Centralized Purchasing and Billing feature, the Vendor Return Authorization transaction also contains the Target Subsidiary and Target Location columns. You can create a vendor return authorization:

- As a new transaction
- From the originating purchase order
- From the vendor bill

You can fulfill vendor returns from the Ship Vendor Returns page, or by clicking the Return button on the vendor return authorization record. The item fulfilment record is generated based on lines specified in the vendor return authorization record. The Ship Vendor Returns page now also contains a Target Subsidiary filter and splits vendor returns by the new Target Subsidiary column when applicable.

#### **Note:** It is not possible to bulk process vendor returns.

When you initiate a vendor return directly from the vendor return authorization record, the Ship Vendor Returns page is automatically filtered by order number. If you are fulfilling a vendor return authorization to be fulfilled by multiple subsidiaries, the orders on the Ship Vendor Returns page are divided by target subsidiary.

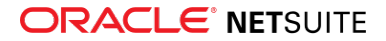

After you at least partially fulfill the vendor return authorization, you can refund the order in the form of vendor credit. To create a vendor credit record, click the Refund button on the original vendor return authorization record. The bill credit form automatically transfers lines from the vendor return authorization record.

6 **Note:** Line items on the bill credit form now contains the following new columns:

- **Due To/From Subsidiary** Specifies the target subsidiary of the vendor bill line
- **Target Location** Specifies the target location of the vendor bill line

The columns are hidden by default. If you want these columns to appear on your form, you must create a custom bill credit form.

Similarly to billing, the Centralized Purchasing and Billing feature enables the automation of intercompany cross charges between the credit subsidiary and the target subsidiary.

## <span id="page-34-0"></span>Default Vendor Payment Account

In NetSuite 2021.1, you can set a Default Vendor Payment Account preference.

You can set the default vendor payment account on three levels:

- **Company level** Set a company-wide accounting preference
- **Subsidiary level** Set preferences at the subsidiary level
- **Vendor level** Set preferences for individual vendors

Individual preferences override preferences set on a higher level. For example, a default vendor payment account set for a vendor overrides any company level or subsidiary level preferences for that individual vendor.

The preferences affect the Account field on three transaction types:

- Vendor prepayment
- Bill payment
- Bill

This relates to a change in the standard bill payment and vendor prepayment forms. The Payee field is now the first field in the two forms. The Account, Subsidiary, and currency fields are unavailable until you enter the Payee field. After you fill the Payee field, the fields are populated based on your preferences. If no preferences are set, you can enter the fields manually.

### <span id="page-34-1"></span>Print Vendor Bills and Vendor Credits

In NetSuite 2021.1, you can enable the Advanced PDF/HTML Templates feature for vendor bills and credits. To print a bill or bill credit using the standard PDF/HTML template, click Print next to the record in the list page. You can also go to the individual bill or bill credit records and select one of the following options from the Print dropdown list:

- **Print** Prints the record using the standard PDF/HTML template
- **Print GL Impact** Prints the general ledger impact of the transaction

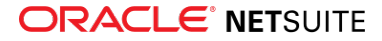

You can create custom templates by going to Customization > Forms > Advanced PDF/HTML Templates. You can create a custom Bill or Bill Credit form and set your custom template in the Print Template field. For more information, see the help topic Advanced PDF/HTML Templates.

You can print multiple Bills and Bill Credits on the Print Checks and Forms page, which now contains these transactions.

## <span id="page-35-0"></span>Create Bill from Item Receipt

With NetSuite 2021.1 you can create bills directly from item receipts.

When you enable the Advanced Receiving feature, you can click Bill on an item receipt transaction to create a bill. If the quantities on the item receipt and originating purchase order differ, NetSuite deducts the quantity on the item receipt from the purchase order. This enables you to manage the creation of billing information if your purchase order is split into multiple receipts.

## <span id="page-35-1"></span>Set Purchase Contract Maximum Amount on Request for Quote Transaction

NetSuite 2021.1 adds a Purchase Contract Maximum Amount field to the Awards subtab on the Request for Quote page. If you use Approval Routing, the Purchase Contract Maximum Amount field determines the required approval level of the purchase contract that generates after awarding a request for quote to a vendor. After you enable the Approval Routing feature and set the Approval Routing accounting preference for purchase contracts, the Purchase Contract Maximum Amount field is required. For more information, see the following help topics:

- Approval Routing
- Supervisors, Approvers, and Approval Limits.
- <span id="page-35-2"></span>■ Analyzing and Awarding a Request for Quote

## Taxation

NetSuite 2021.1 includes the following enhancements to taxation features:

- SuiteTax
	- □ [Multi-Book Accounting and Adjustment-Only Book Support for Tax Reporting Framework](#page-72-0)
	- □ [Mexico Deferred Taxes](#page-72-1)
	- □ [Belgium Localization Tax Reports Enhancements](#page-67-1)
	- □ [Germany Localization \(Beta\) Chart of Accounts and Financial Statements Enhancements](#page-68-2)
	- □ [Netherlands Localization VAT Report Enhancements](#page-69-1)
- Legacy Tax
	- □ [Period End Journals Support in Tax Audit Files](#page-72-2)
	- □ [International Tax Reports Enhancements](#page-73-0)
		- ▬ [Finland Support for Reporting of Services Outside of EU](#page-73-1)
		- ▬ [Germany Annual VAT Return Update](#page-74-0)
		- ▬ [United Kingdom Tax Codes, VAT 100 Form, and Intrastat Report Updates](#page-74-1)

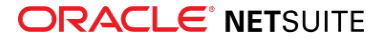
- □ [China Localization Enhancements](#page-68-0)
- □ [Portugal Invoice Certification Enhancements](#page-69-0)

## User Interface

NetSuite 2021.1 includes the following enhancements to the NetSuite User Interface:

- [Advance Notice: End of Support for Some Browsers](#page-36-0)
- <span id="page-36-0"></span>■ [End of Support for Reset Button on Standard Form Pages](#page-36-1)

## Advance Notice: End of Support for Some Browsers

As of 2021.2, NetSuite will no longer support the following browsers:

- Microsoft Internet Explorer 11
- Microsoft Edge (EdgeHTML)
- All Safari versions prior to 13.1

If you use any browsers included in the preceding list, you should switch to another supported browser prior to the 2021.2 release. As of 2021.2, NetSuite will no longer test or address any issues related to these browsers.

If you use an unsupported browser after your account is upgraded to 2021.2, the NetSuite Login and Two-Factor Authentication pages may not work as expected. You may also experience loss of functionality on other NetSuite pages. To avoid any unexpected behavior, you should switch to a supported browser. For information about supported browsers, see the help topic Supported Browsers for NetSuite.

## <span id="page-36-1"></span>End of Support for Reset Button on Standard Form Pages

As of 2021.1, NetSuite no longer supports the use of the Reset button on standard form pages. As a result of this deprecation, a reset button is no longer visible on any form or record. To revert to the original version of the form or record, use the refresh function in your browser. For more information, see the help topic Using Buttons and Menus in NetSuite.

You can still access existing custom Reset buttons that you added using SuiteScript APIs.

## SuiteCommerce Solutions (SC/SCMA/SCA)

The 2021.1 release of SuiteCommerce, SuiteCommerce MyAccount, and SuiteCommerce Advanced will be available in a future release.

For information about the current release, see the help topic 2020.2 Release of SuiteCommerce, SuiteCommerce MyAccount, and SuiteCommerce Advanced.

### Commerce Themes

Complete release notes on the latest themes for your SuiteCommerce and SuiteCommerce Advanced site are available here: Commerce Themes Release Notes.

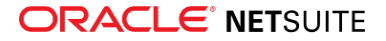

**Important:** Commerce Themes are only available if they are provisioned and set up in your account. For more information, see the help topic Commerce Themes.

#### Commerce Extensions

Complete release notes on the latest extensions for your SuiteCommerce, SuiteCommerce MyAccount, and SuiteCommerce Advanced site are available here: Commerce Extensions Release Notes.

**Important:** Commerce Extensions are only available if they are provisioned and set up in your account. For more information, see the help topic Commerce Extensions.

## Commerce Website Setup

NetSuite 2021.1 includes the following enhancements to site setup features for your Commerce website:

<span id="page-37-0"></span>■ [Ability to Enable all Commerce Products Independently](#page-37-0)

## Ability to Enable all Commerce Products Independently

Prior to 2021.1, Site Builder was automatically enabled when the Web Store feature was checked on the Enable Feature page. However, the Web Store feature was a required feature for all Commerce products. This meant that Site Builder would be enabled even if you only had a SuiteCommerce product (SuiteCommerce, SuiteCommerce Advanced, SuiteComerce My Account, or SuiteCommerce In Store).

In 2021.1, the Web Store feature has been removed and Site Builder is now enabled using the following new features:

- **Site Builder (Website)** enables creation of Site Builder websites
- **Site Builder (Web Store)** enables addition of web store capabilities, such as cart and checkout, to Site Builder websites

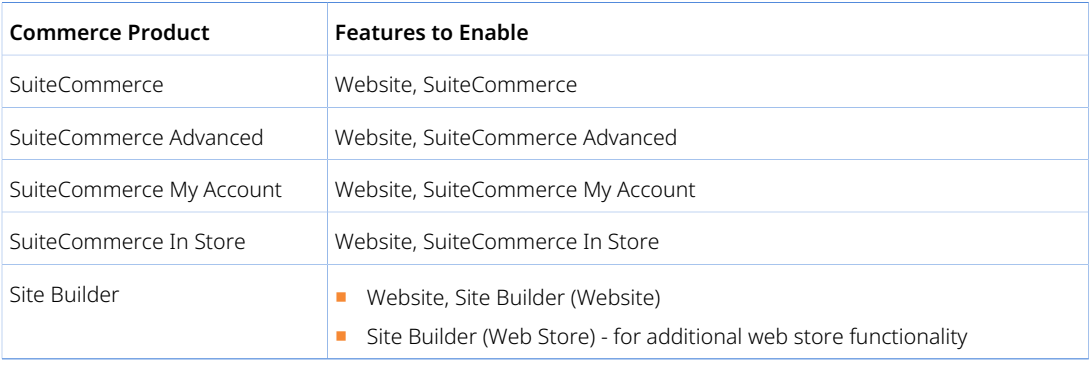

It is now possible to enable all Commerce products independently of each other by checking the Website feature plus the relevant product feature.

Other supporting features must also be enabled to set up sites based on different Commerce products. For more information, see the help topic Enable Features and Set Preferences (SC/ SCA/ SCMA), Required Features and Settings for SCIS, and Enabling Web Store Features (Site Builder).

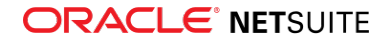

NetSuite users who do not use Site Builder can now clear the Site Builder options on the Enable Features page to disable Site Builder in their account. Doing so hides Site Builder records from the website list and removes Site Builder options from the navigation menu.

**(i)** Note: The ability to enable Site Builder sites independently affects the values you use when creating a Site Builder site using SuiteScript. For information on which values to use, see the help topic Website Setup.

## Commerce Website Management and Performance

NetSuite 2021.1 includes the following enhancements to Commerce site management features:

- [Consolidated Menu for Commerce Features](#page-38-0)
- [Ability to Hide Web Store Prices from Customer Segments](#page-39-0)
- [Enhanced Merchandising Zone](#page-40-0)
- [Exporting and Importing Bulk Translation Content](#page-41-0)
- [Access to Customer Segments via API Methods](#page-41-1)
- [Country Specific Payment Method](#page-41-2)

#### Site Management

#### <span id="page-38-0"></span>**Consolidated Menu for Commerce Features**

In 2021.1, the new top-level Commerce navigation menu provides you with easy access to all features related to your Commerce sites. The Commerce menu only contains options that are related to the products you have enabled and is organized in a way that makes finding features more intuitive.

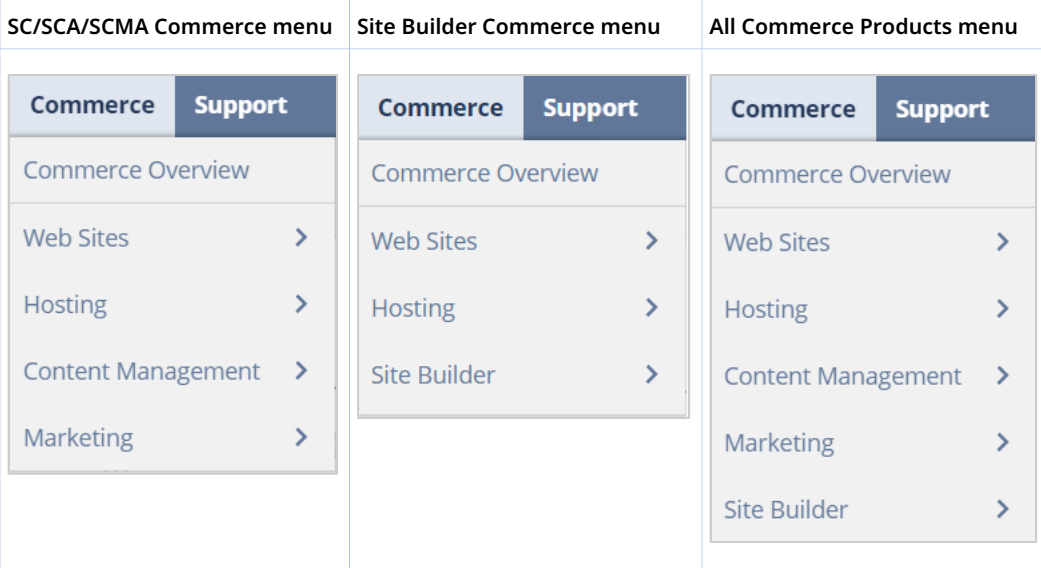

The menu contains options that were previously found in the following locations:

- Setup > SuiteCommerce Advanced
- Setup > Site Builder

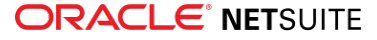

■ Lists > Web Site

To access a full list of all options in the Commerce menu, click on the Commerce tab in the navigation menu and then click Expand All.

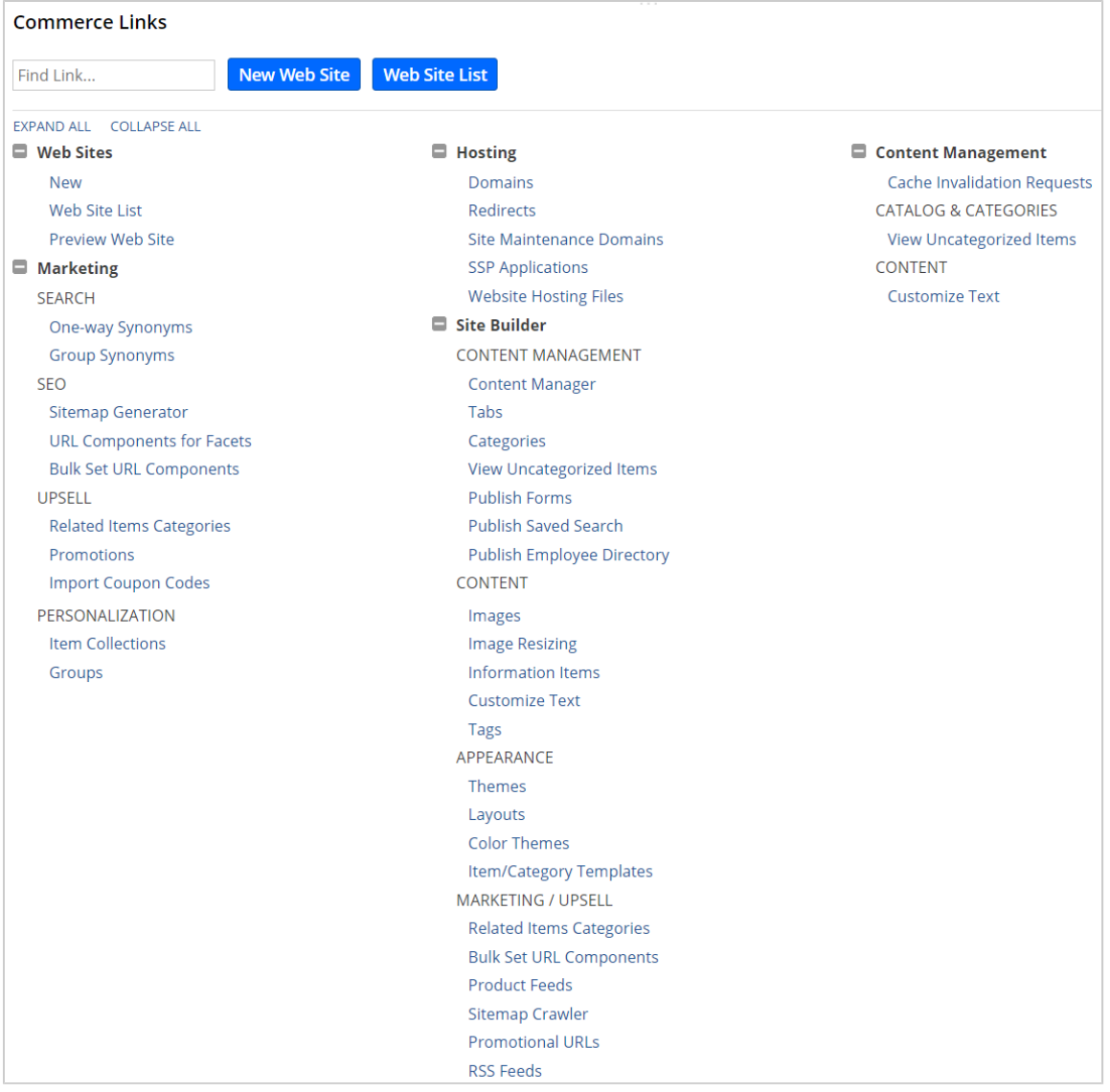

For more information, including a map of old menu locations to new ones, see the help topic Commerce Navigation Menu.

#### <span id="page-39-0"></span>**Ability to Hide Web Store Prices from Customer Segments**

If you use Personalized Catalog Views on SuiteCommerce or SuiteCommerce Advanced 2021.1 or later, item prices in your web store can be hidden for one or more customer segments. For example, you may want only those customers who have signed a contract to be able to see prices.

To configure item price visibility, use the Website Visibility Level options available in Customer Segments Manager. There are three visibility options:

■ Display Fully - members of customer segments with this visibility level are able to see all items and item prices in the item segment and are able to add them to their shopping carts.

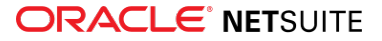

- Disable Purchase members of customer segments with this visibility level are able to see all items and item prices in the item segment, but they cannot add them to their shopping carts.
- Disable Purchase and Hide Price members of customer segments with this visibility level are able to see all items in the item segment, but they cannot see the item prices or add the items to their shopping carts.

A fourth visibility option, Hide Fully, is available only for the Unmapped Items item segment. This item segment contains all items that are not mapped to a customer segment. You can use the visibility options to define whether these items should be displayed to or hidden from all users.

6 **Note:** If you have a SuiteCommerce Advanced website, the Disable Purchase and the Disable Purchase and Hide Price visibility options can be used only if you have upgraded to the 2020.2 release of SuiteCommerce Advanced or later. Do not use these options if your site is using a SuiteCommerce Advanced release prior to 2020.2.

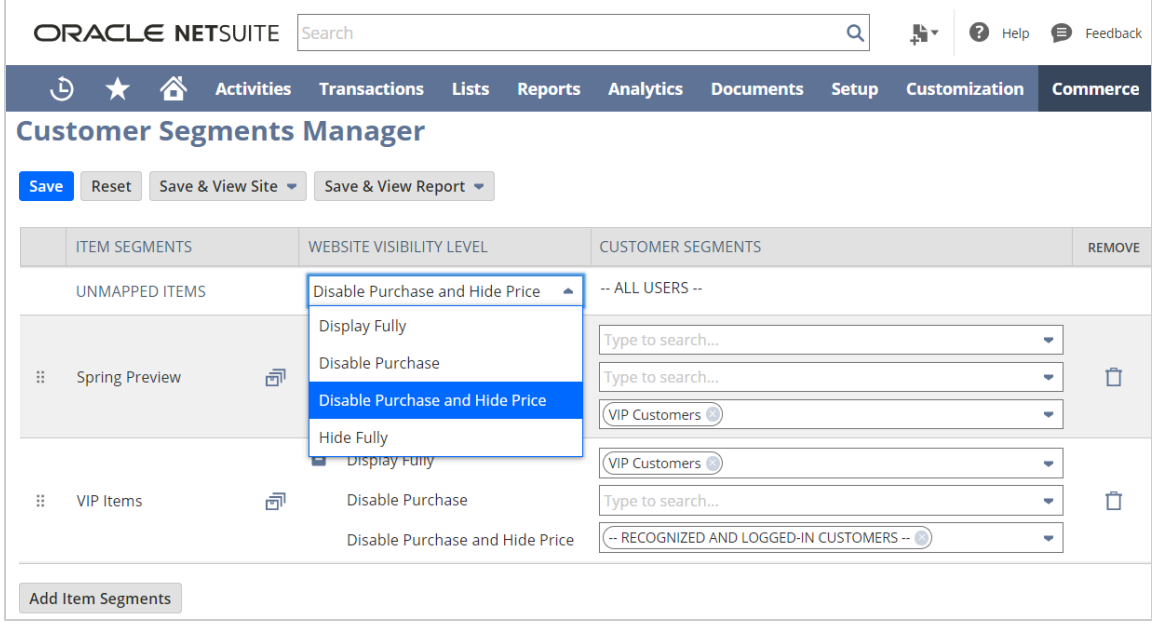

For more information, see the help topic Managing which Customer Segments can Access Item Segments.

### <span id="page-40-0"></span>**Enhanced Merchandising Zone**

In 2021.1, you can add an enhanced merchandising zone in Site Management Tools (SMT) to display complementary, cross-sell or up-sell products. The functionality of the enhanced merchandising zone is similar to that of the legacy merchandising zone, however it includes a configurable display, support for multiple languages, and it is compatible with SuiteCommerce Themes. The enhanced merchandising zone lets you present your products in a consistent way, but also gives you the choice to display products differently throughout your website to match your brand quality.

With the enhanced merchandising zone you can:

- Display products in a grid, a horizontal slider, or a vertical slider.
- Include a heading.
- Choose the number of products to display.

For more information, see the help topic Enhanced Merchandising Zone.

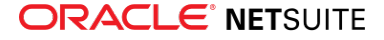

#### <span id="page-41-0"></span>**Exporting and Importing Bulk Translation Content**

In 2021.1, you can now export bulk content that requires translation on your web store and import the translated content back into SMT from the **Translations** tab in **Overview Mode**. Translatable content includes CMS Pages and CMS Content Types.

To export and import bulk translation content in SMT, your account must meet the following conditions:

- Your account must be using SMT version 3. To check your version of SMT, see SMT Versions.
- Your account must be using SuiteCommerce and SuiteCommerce Advanced 20.2 or later.
- Multi-language must be set up for your site. For details, see the help topic Prerequisites for Using Multi-Language.
- Multiple languages must be configured on the website record. For details, see the help topic Web Site Language Preferences.

<span id="page-41-1"></span>For more information, see the help topic Exporting and Importing Bulk Translation Content in SMT.

#### **Access to Customer Segments via API Methods**

From 2021.1 onwards, developers can access customer segments using the following API methods:

- getAllCustomerSegmentTypes() returns the types of customer segments in NetSuite, that is, the customer group type and the internal type.
- getAllCustomerSegments() returns all customer segments that are in use in the Customer Segment Manager, that is, all customer groups selected in the Customer Segment Manager as well as the default groups of All Users, Anonymous Users, and Recognized and Logged In Users.
- getCustomerSegments() returns all customer segments to which the current customer belongs.

For more information about the API methods, see the help topics ShoppingSession Methods and Customer Methods.

<span id="page-41-2"></span>For more information about customer segments, see the help topic Defining Customer Segments.

#### **Country Specific Payment Method**

As of NetSuite 2021.1 you can restrict a customer's payment methods by the country of the shipping address. During the checkout process, a customer enters a shipping address and is then prompted to choose a payment method from those available for the country.

You can enable this feature using the **Restrict Payment Methods by Country of Shipping Address** field on the Web Site Setup record.

For more information, see the help topics Creating a Payment Method and Shopping Preferences.

## SuiteApp Distribution

SuiteApp distribution includes SuiteBundler, SuiteApp Marketplace, and SuiteApp Control Center capabilities that you can use to distribute customizations to accounts.

NetSuite 2021.1 includes the following changes:

■ [Bundle Support During Release Phasing](#page-42-0)

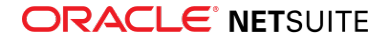

#### <span id="page-42-0"></span>■ [Deprecation of NetSuite Bundle Repository](#page-42-1)

## Bundle Support During Release Phasing

Bundle support during phasing of 2021.1 is consistent with the support provided during previous releases. During phasing of 2021.1, some accounts continue to use 2020.2 at the same time that other accounts are upgraded to 2021.1. Therefore, you may be using a different version than some of the accounts where your bundles are installed.

Review the following descriptions for a reminder of how bundles from different versions are handled during release phasing:

- Bundles developed with 2020.2 can be installed in accounts that are already using 2021.1.
- Bundles developed with 2021.1 can be installed in accounts that are still using 2020.2, but with the following limitations:
	- □ When a user in a 2020.2 account installs a bundle from a 2021.1 account, the bundle installation stops if there are object types in the bundle that are not supported in 2020.2.
	- □ A bundle with a script that uses a new API available only in 2021.1 can be installed into a 2020.2 account, but the script may not function correctly because 2020.2 does not support the API.

### <span id="page-42-1"></span>Deprecation of NetSuite Bundle Repository

As of the **January 18, 2021**, the NetSuite bundle repository was deprecated. After your account is upgraded to 2021.1, you will no longer be able to use the bundle repository to install bundles or distribute new bundles. Specifically, the **Copy to Repository** option is no longer available on the Bundle Availability page. You can store bundles in one of your accounts. For unmanaged bundles, you should instruct your customers to upgrade their bundles to a new version that is stored somewhere other than the bundle repository.

For more information, see the help topic Moving a Bundle Out of the Bundle Repository.

If you have additional questions or require assistance, please contact NetSuite Customer Support.

## SuiteBuilder – Customization

NetSuite 2021.1 includes the following enhancements to SuiteBuilder features:

- [Enhancements to Sales Custom Transactions](#page-42-2)
- <span id="page-42-2"></span>■ [Changes to Field Type Conversions in Custom Fields](#page-43-0)

## Enhancements to Sales Custom Transactions

Two new enhancements are available for Sales Custom Transaction Types in 2021.1. You can now apply a transformed custom transaction to the source transaction directly from the transformed transaction. You can also close a sales order when a custom sales transaction is transformed from a sales order.

#### **Apply Subtab**

Previously, if you wanted to apply one custom transaction to another, you had to first transform the transaction and then create a Customer Payment or Vendor Payment to connect the two transactions. A

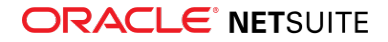

new Apply subtab is now available for sales credit transactions. Use the Apply subtab to apply transformed custom transactions to the source transaction. For example, you can apply a custom credit transaction to the source debit transaction. The Apply subtab has the same fields as the Apply subtab for Credit Memo and displays the same set of transactions.

#### **Ability to Close Sales Order**

A new Ability to Close Sales Order box is available on the Custom Transaction Type page for sales types. If you want the transaction to close the sale order, check the Ability to Close Sales Order box. The sales custom transaction can close a sales order only if the transaction is of debit type and if it is posting.

## <span id="page-43-0"></span>Changes to Field Type Conversions in Custom Fields

For custom fields, you can no longer convert the document field type and the image field type to the freeform text field type.

For more information about record conversions, see the help topic Converting Field Types in Custom Fields.

## **SuiteAnalytics**

NetSuite 2021.1 includes the following enhancements to SuiteAnalytics:

- [NetSuite Analytics Warehouse \(Beta\)](#page-43-1)
- [Calculated Measures Now Available in SuiteAnalytics Workbook](#page-44-0)
- [Conditional Formatting Now Available in SuiteAnalytics Workbook](#page-44-1)
- [NetSuite IP Addresses and SuiteAnalytics Connect](#page-44-2)
- [Removal of Some Connect Tables and Columns](#page-45-0)
- [Changes to Phone Number Length in SuiteAnalytics Connect Columns](#page-45-1)
- [Translation Collections for User-Defined Text Supported in Workbook](#page-46-0)
- <span id="page-43-1"></span>■ [2021.1 Connect Browser](#page-46-1)

#### NetSuite Analytics Warehouse (Beta)

**Warning:** NetSuite Analytics Warehouse is a beta feature. The contents of this feature are preliminary and may be changed or discontinued without prior notice. Any changes may impact the feature's operation with the NetSuite application. NetSuite warranties and product service levels shall not apply to the feature or to the impact of the feature on other portions of the NetSuite application. NetSuite may review and monitor the performance and use of this feature. The documentation for this feature is also considered a beta version and is subject to revision. Please review Beta Software Legal Notices. ORACLE CONFIDENTIAL. For authorized use only. Do not distribute to third parties.

With NetSuite Analytics Warehouse (Beta), you can broaden the analyses of your NetSuite data beyond what is currently available in SuiteAnalytics Workbook. NetSuite Analytics Warehouse (Beta) enables you to analyze historical data from multiple sources and determine how to improve their business. When

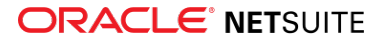

enabled, you can begin transferring your data to NetSuite Analytics Warehouse (Beta). You can then blend your NetSuite data with data from other sources and analyze it with a wide set of visualizations.

For more information about enabling and setting up NetSuite Analytics Warehouse (Beta), see the following topics:

- NetSuite Analytics Warehouse (Beta) Overview
- Enabling NetSuite Analytics Warehouse (Beta)
- Setting Up the Data Transfer
- <span id="page-44-0"></span>■ Adding Users to NSAW (Beta)

## Calculated Measures Now Available in SuiteAnalytics Workbook

You can now enhance your pivot tables and charts by creating calculated measures. Calculated measures are custom measures that you define by creating a calculation from existing measures and basic operators.

The following example shows how to calculate the profit percentage:

% Profit = Est. Gross Profit (Sum) / Amount (Sum)

You can create as many calculated measures as you need with the fields available in the connected dataset. You can use your calculated measures only in the pivot table and chart where you created them.

<span id="page-44-1"></span>For more information about creating calculated measures, see the help topic Calculated Measures.

## Conditional Formatting Now Available in SuiteAnalytics Workbook

As of 2021.1, you can apply conditional formatting to your workbook table view and pivot table results. Conditional formatting highlights results based on conditions that you define, so that you can quickly analyze your company data. Depending on the conditions you set up, conditional formatting can be applied to groups of results or individual results. You can define conditional formatting using any of the data in your workbooks, including custom formula fields and calculated measures.

### <span id="page-44-2"></span>NetSuite IP Addresses and SuiteAnalytics Connect

The IP addresses of SuiteAnalytics Connect servers are changing. Therefore, you should not use IP addresses in your firewall configurations to access the Connect Service. If you use IP addresses in your configurations, you will be unable to access the Connect Service after the IP addresses change.

The use of NetSuite IP addresses to manage access to any NetSuite services is not supported. Make sure that you do not rely on methods that require explicit reference to any NetSuite IP address.

To manage access to the Connect Service, you can use the domain name in your configurations instead of the IP address. The domain name does not change, even if the account is moved to a different data center.

Over the next several releases, the IP addresses of SuiteAnalytics Connect servers may change frequently, at any time, and without notice. To avoid issues each time the IP addresses change, you should make sure that you are not using IP addresses in your configurations.

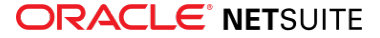

For more information about NetSuite IP addresses and firewall configurations for SuiteAnalytics Connect, see the help topics NetSuite IP Addresses and Troubleshooting SuiteAnalytics Connect Connection.

### <span id="page-45-0"></span>Removal of Some Connect Tables and Columns

Removal of some tables and columns from the Connect Schema is targeted for upcoming releases, starting in 2021.1. This gradual process is designed to allow you time to make any needed adjustments to your queries.

**Note:** This removal applies only to the schema available through NetSuite.com.

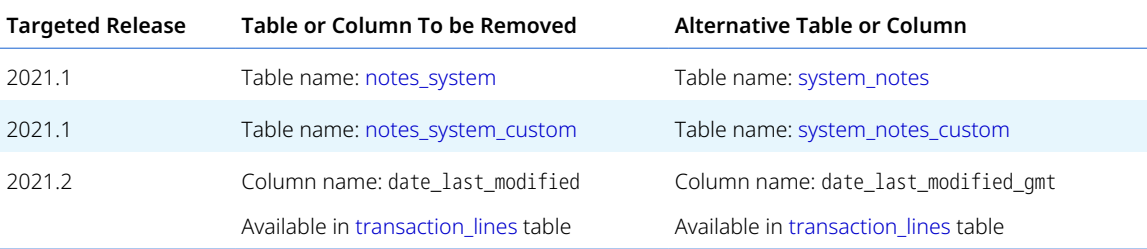

The following tables and columns are affected by the upcoming removal process:

The removal process is scheduled as follows:

- As of 2021.1, the notes\_system and notes\_system\_custom tables are permanently removed. Since 2017, the Connect Browser has included a warning that these tables should not be used. Any queries that still include these tables will fail as of 2021.1. You can use the system\_notes and system\_notes\_custom tables instead. See the Connect Browser for descriptions of the columns available for each table, then make adjustments to your existing queries as needed.
- As of 2021.2, the date\_last\_modified column will be permanently removed from the transaction\_lines table. The Connect Browser has included a description that this column may return inaccurate values and that you should use the date\_last\_modified\_gmt column instead. Note that the date\_last\_modified\_gmt column returns results in the Coordinated Universal Time (Greenwich Mean Time). You should consider the time zone when you review your queries and make any adjustments as needed.

These changes are effective when your account is upgraded to the corresponding release. However, the Connect Browser is not upgraded at the same time, so it will not show these changes at the time of your account upgrade. These changes are visible in the Connect Browser when it is released at a later date.

You should check your existing queries and make any adjustments before these tables and this column are permanently removed.

**Note:** Before you modify your queries, you should refer to the [Connect Browser](https://system.netsuite.com/help/helpcenter/en_US/srbrowser/Browser2020_2/odbc/record/account_activity.html) to check the descriptions of available tables and columns.

For more information about the tables available in the Connect Schema, see the help topic Connect Schema.

## <span id="page-45-1"></span>Changes to Phone Number Length in SuiteAnalytics Connect Columns

SuiteAnalytics Connect changes the maximum length attribute for values that return phone numbers in some columns. The length changes to 100 characters.

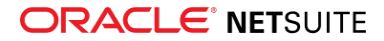

#### 6 **Note:** This update applies to the NetSuite.com data source only.

If you work with the NetSuite.com data source and you are using the column attributes in your configuration, review them and make adjustments as needed. To avoid error or discrepancies, your configuration must match the column values listed in the [Connect Browser](https://system.netsuite.com/help/helpcenter/en_US/srbrowser/Browser2020_2/odbc/record/account_activity.html).

The length of the following columns changes to 100 characters:

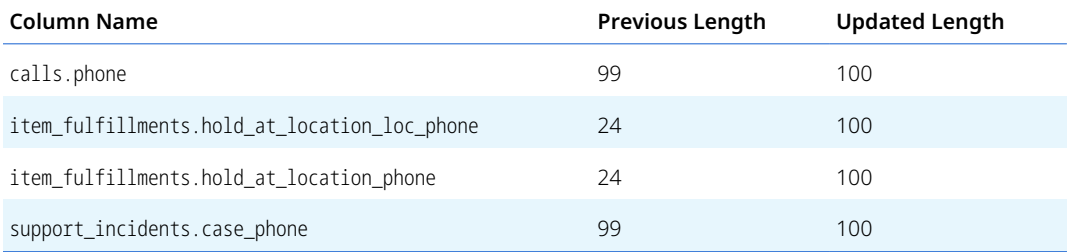

This change is effective as of 2021.1, but the current version of the Connect Browser does not show the updated values yet. This change is visible in the 2021.1 Connect Browser when it is released at a later date.

<span id="page-46-0"></span>For information about the column attributes, see the help topic Table Summary.

## Translation Collections for User-Defined Text Supported in Workbook

Strings and collections for translation are now automatically created when you create and save a dataset or workbook visualization, such as a dataset description or pivot name. You can manage your translation strings and collections on the Manage Translations page.

For a list of customizable objects added in the 2021.1 release, see [Minor Updates to Custom Objects](#page-61-0).

For more information about Translation Collections, see the help topic Introduction to Manage Translations.

## <span id="page-46-1"></span>2021.1 Connect Browser

The 2021.1 version of the Connect Browser is not yet available.

# CSV Import

NetSuite 2021.1 includes the following enhancements to CSV Import:

- [Newly Supported Record Types for CSV Import](#page-46-2)
- <span id="page-46-2"></span>■ [Referencing Custom List Entries by Script ID](#page-47-0)

### Newly Supported Record Types for CSV Import

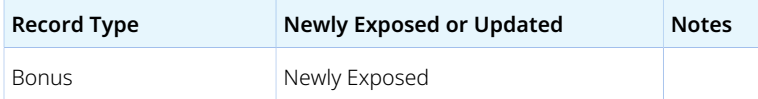

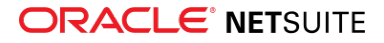

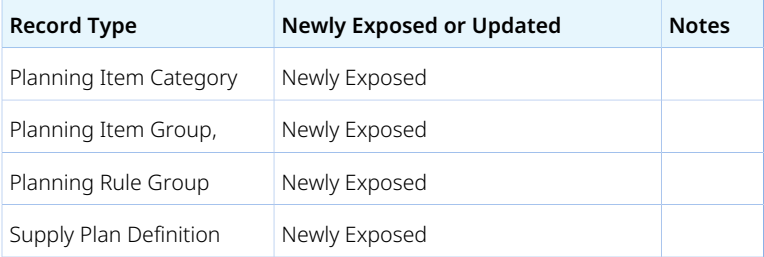

## <span id="page-47-0"></span>Referencing Custom List Entries by Script ID

You can use Script ID as a reference type to map a column of the imported CSV file to a NetSuite field that can have one or more custom list or custom record values. For example, you create a custom list and each value has a script ID. Later, you add to a Sales Order a custom field of the type List/Record, referencing the custom list you created. Now you can reference each value by its script ID when you import a Sales Order with the CSV Import Assistant. For more information on reference types, see the help topic Select Reference Types.

## **SuiteScript**

Refer to the following sections for details on SuiteScript updates for NetSuite 2021.1:

- [Secrets Management](#page-47-1)
- [SuiteScript 2.1 Debugger](#page-48-0)
- [Changes to the Workbook API \(Beta\)](#page-48-1)
- [CurrentRecord.getSubrecord Behavior Change](#page-49-0)
- [New N/suiteAppInfo Module](#page-49-1)
- [EmaiI Send Security Update](#page-49-2)
- [Asynchronous Server-Side Support](#page-49-3)
- [Support for Copying Files Using the N/file Module](#page-51-0)
- [Support for Formatting Locales and Indian Number Formatting](#page-51-1)
- [New Built-in Functions for SuiteQL](#page-51-2)
- [Deprecation of the Reset Button and Related Methods](#page-52-0)
- [Deprecation of RESTlet Authentication Through User Credentials](#page-52-1)
- [2021.1 SuiteScript Record Exposures](#page-52-2)
- <span id="page-47-1"></span>■ [2021.1 SuiteScript Records Browser](#page-52-3)

### Secrets Management

SuiteScript 2.x now includes the ability to store, access and manage API secrets. You can use secrets management to store hashes, passwords, keys, and other secrets, preventing the need for plaintext secrets in scripts and allowing secure integration to 3rd party systems. Secrets up to 4,000 characters are accepted. Secret owners can set criteria to limit access for other users or allow access to a specific SuiteApp.

To ensure the decrypted secret is never displayed, limit the secret to a specific script or locked SuiteApp. Only certain SuiteScript 2.x APIs can reference secrets. A new permission is available to manage role

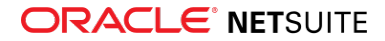

access to the API Secrets page. You can add the Secrets Management permission to give access to the API Secrets page in the UI.

To view and create API secrets, administrators and other users with the appropriate permission can go to Setup > Company > Preferences > API Secrets. For more information, see the help topic Secrets Management.

## <span id="page-48-0"></span>SuiteScript 2.1 Debugger

The SuiteScript 2.1 Debugger is now available. You can use this debugger to debug SuiteScript 2.1 scripts, and it supports on-demand debugging and debugging of scheduled scripts, Suitelets, and user event scripts. The SuiteScript 2.1 Debugger uses the Chrome DevTools API to let you debug SuiteScript 2.1 scripts using similar functionality available when debugging JavaScript in the Chrome browser.

In our effort to offer a modern coding experience to our developers, the SuiteScript 2.1 Debugger uses the Chrome DevTools API. The Chrome DevTools API allows users to debug SuiteScript 2.1 scripts using similar functionality available when debugging JavaScript in the Chrome browser.

The SuiteScript 2.1 Debugger is designed for use with NetSuite in the Chrome browser. Other browsers, such as Firefox, Safari, and Microsoft Edge, have limited support.

#### **On-Demand Debugging**

To debug code on demand, enter your code in the debugger window, select 2.1 in the Version field, and click Debug. A second browser tab for Chrome DevTools automatically opens. Execution of the script pauses waiting for you to perform actions that trigger your script. You can then debug your script using breakpoints, watches, and other tools available in Chrome DevTools.

#### **Scheduled Scripts and Suitelets**

To debug scheduled scripts and Suitelets, select a scheduled script or Suitelet from a list of SuiteScript 2.1 scripts and click Debug. A second browser tab for Chrome DevTools automatically opens, and execution of the script pauses waiting for you to perform actions that trigger your script. You can then debug your script using breakpoints, watches, and other tools available in Chrome DevTools.

#### **User Event Scripts**

You can debug user event scripts that include a single entry point or multiple entry points all within the same Chrome session. Your debugging session automatically pauses between entry points, which lets you to restart debugging at the exact desired entry point when you are ready.

To debug user event scripts, select a user event script from a list of SuiteScript 2.1 user event scripts and click Debug. A second browser tab for Chrome DevTools opens, and execution of the script pauses waiting for you to perform actions that trigger your script. You can then debug your script using breakpoints, watches, and other tools available in Chrome DevTools.

If your user event script includes more than one entry point, such as beforeLoad and beforeSubmit, you can debug the beforeLoad entry point first. After that entry point is complete, the debugger pauses to let you debug the beforeSubmit entry point.

## <span id="page-48-1"></span>Changes to the Workbook API (Beta)

The Workbook API (Beta) includes the following new features:

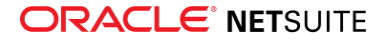

- **Conditional formatting** Format table views and pivots dynamically based on conditions that you specify. For more information about conditional formatting, see [Conditional Formatting Now Available](#page-44-1) [in SuiteAnalytics Workbook](#page-44-1).
- **Translation support** Use localized datasets and workbooks to analyze your data in your preferred language. For more information about translation support, see [Translation Collections for User-](#page-46-0)[Defined Text Supported in Workbook.](#page-46-0)
- **Calculated measures** Use new objects (workbook.DataMeasure and workbook.CalculatedMeasure) to create measures using basic and complex calculations. For more information about calculated measures, see [Calculated Measures Now Available in SuiteAnalytics Workbook.](#page-44-0)

<span id="page-49-0"></span>For more information, see the help topic Workbook API (Beta).

### CurrentRecord.getSubrecord Behavior Change

As of 2021.1, if a script uses the CurrentRecord.getSubrecord(options) to get a subrecord that does not exist, a new subrecord is created and returned. With this change in behavior, it is no longer possible to use this method to check whether a record has an existing subrecord. Use the CurrentRecord.hasSubrecord(options) method to determine if the field contains a subrecord.

#### <span id="page-49-1"></span>New N/suiteAppInfo Module

A new N/suiteAppInfo module is available. The N/suiteAppInfo module includes methods that let you access information about installed bundles and SuiteApps. These methods let you determine if a bundle or SuiteApp is installed, retrieve a list of all installed bundles and SuiteApps, or retrieve a list of bundles and SuiteApps that contain certain scripts.

<span id="page-49-2"></span>For more information, see the help topic N/suiteAppInfo Module.

### EmaiI Send Security Update

A new Vicarious Emails permission is available to let users send email messages on another user's behalf. This permission is automatically added to existing roles in your account to prevent disruption to email messages that are currently sent from known users using SuiteScript. If this permission is assigned to a role, users with that role can specify an email author (sender) that is different from the current user. This permission also restricts anonymous users shopping in a NetSuite web store or using an online form from sending email messages using SuiteScript.

For more information, see the following topics:

- N/email Module; also available as SuiteAnswers ID 43736, [https://netsuite.custhelp.com/app/answers/](https://netsuite.custhelp.com/app/answers/detail/a_id/43736) [detail/a\\_id/43736](https://netsuite.custhelp.com/app/answers/detail/a_id/43736)
- <span id="page-49-3"></span>■ Customizing and Creating Roles; also available as SuiteAnswers ID 91073, [https://](https://netsuite.custhelp.com/app/answers/detail/a_id/91073) [netsuite.custhelp.com/app/answers/detail/a\\_id/91073](https://netsuite.custhelp.com/app/answers/detail/a_id/91073)

## Asynchronous Server-Side Support

SuiteScript 2.1 now fully supports non-blocking asynchronous server-side promises. Server-side promises are expressed using the asnyc, await, and promise keywords. This change continues our support for ECMAScript 2019 (ES2019) language features in SuiteScript. It lets you upload and deploy SuiteScript 2.1

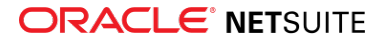

scripts that include the async, await, and promise keywords. For this initial release, the following modules are supported:

- N/http Module
- N/https Module
- N/query Module
- N/search Module
- N/transaction Module

Note that for this release, a subset of promise methods in each module is supported.

There are a few items to consider when using server-side promises in SuiteScript:

- This capability is not for bulk processing use cases where an out-of-band solution, such as a work queue, may suffice.
- This capability is mainly for in-process and distinct operations, such as business functions on a list of transactions when ordering does not matter.

For more information about the asynchronous server-side support in SuiteScript 2.1, see the following help topics:

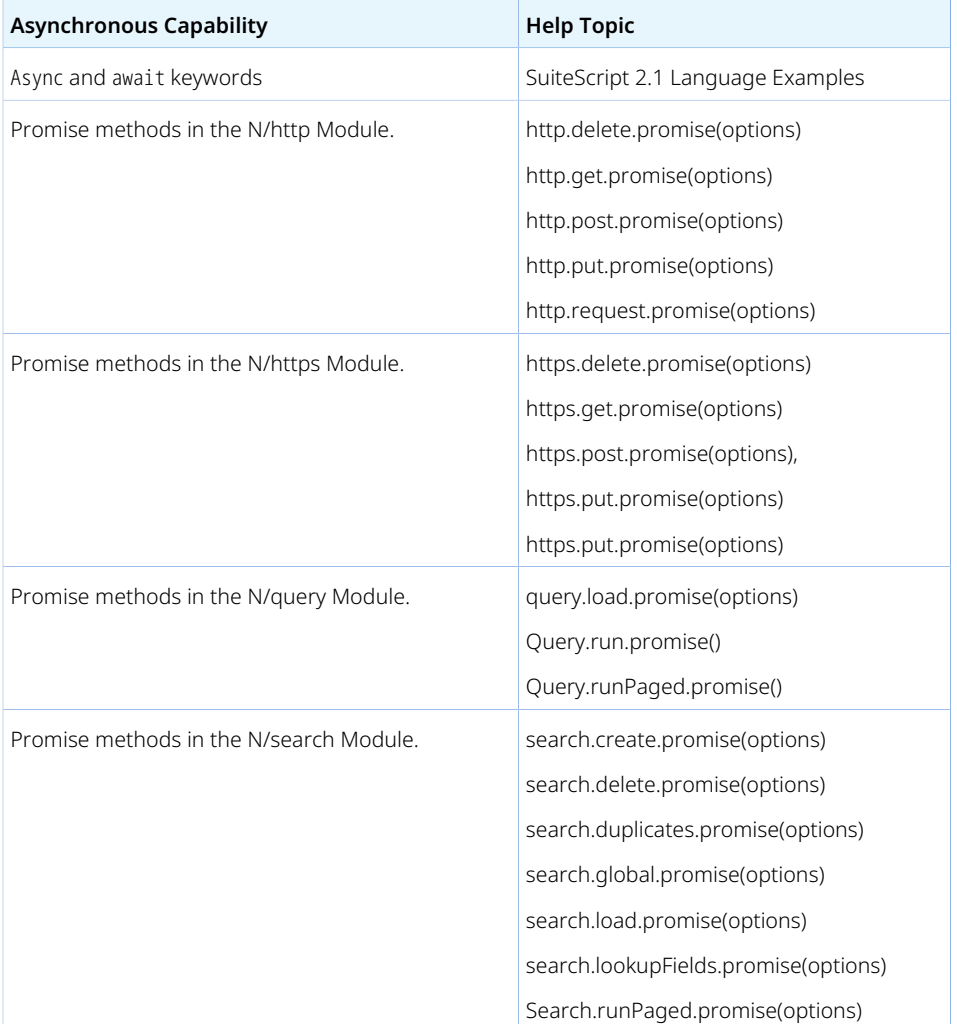

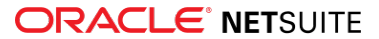

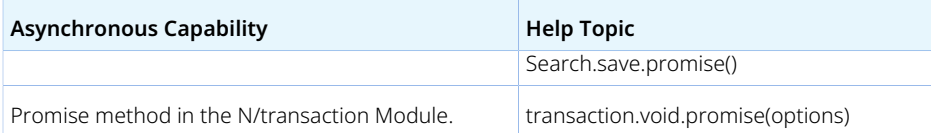

For more information on asynchronous JavaScript programming, see [https://developer.mozilla.org/en-US/](https://developer.mozilla.org/en-US/docs/Learn/JavaScript/Asynchronous) [docs/Learn/JavaScript/Asynchronous](https://developer.mozilla.org/en-US/docs/Learn/JavaScript/Asynchronous).

## <span id="page-51-0"></span>Support for Copying Files Using the N/file Module

You can now use the N/file module to copy files in the File Cabinet. A new method, file.copy(options), is available and lets you copy an existing file in the File Cabinet. This method returns a file.File object, which you can use to work with the copied file in your scripts. When you use this method to copy a file, the copied file has the same permissions and other attributes as the original file. For example, if the original file is read-only, the copied file is also read-only.

The file.copy(options) method supports conflict resolution when copying a file. If a file with the same name already exists in the location to which you are copying a file, a conflict occurs. You can use the new file.ConflictResolution enum to determine how conflicts are handled. You can specify that the copy operation should fail without copying the file, overwrite the existing file, or rename the copied file to use a unique name.

<span id="page-51-1"></span>For more information, see the help topic N/file Module.

## Support for Formatting Locales and Indian Number Formatting

You can now specify the locale when you use certain methods in the N/format/i18n module. The format.getCurrencyFormatter(options) and format.getNumberFormatter(options) methods now accept a locale parameter that you can use to specify the locale for which to get the currency format or number format.

To specify a locale, you can provide a partial or full locale string. A full locale string represents a complete locale, such as en US (American English) and fr FR (French). A partial locale string represents some information about a locale but is not complete, such as en\_aa (English but not associated with a particular region). If you provide a partial locale string, some locale properties are inferred automatically based on the string, and other locale properties are set using default values. For more information and examples, see CurrencyFormatter.locale and NumberFormatter.locale. For a list of common locales, see the help topic translation.Locale.

The N/format/i18n module also now supports Indian number formatting. This format uses a different comma separation pattern than other formats. For example, consider the number 123,500. When using Indian number formatting, this number is formatted as 1,23,500.

<span id="page-51-2"></span>For more information, see the help topic N/format/i18n Module.

### New Built-in Functions for SuiteQL

New built-in functions are available for you to use in SuiteQL queries. These new functions use the BUILTIN\_RESULT prefix and let you specify the result type of a SuiteQL expression. For example, you can use the BUILTIN\_RESULT.TYPE\_DATE() function to specify that the expression result is a date.

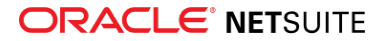

<span id="page-52-0"></span>For a full list of built-in functions, see the help topic Using SuiteQL with the N/query Module in SuiteScript.

### Deprecation of the Reset Button and Related Methods

The Reset button on forms and the related SuiteScript 1.0 and 2.x API are no longer supported. Both standard and custom Reset buttons are removed from all forms. The SuiteScript methods Form.addResetButton(options) and nlobjForm.addResetButton(label) for adding custom Reset buttons are no longer supported.

## <span id="page-52-1"></span>Deprecation of RESTlet Authentication Through User **Credentials**

User credentials authentication for newly created RESTlets is no longer supported. Any RESTlets created after January 1, 2021 with user credentials authentication will stop working after the account is upgraded to 2021.1.

This change is effective as of January 1, 2021, but it goes into effect when your account is upgraded to 2021.1. If you attempt to use user credentials to authenticate a new RESTlet after your account is upgraded, an HTTP error response is returned. This change does not affect RESTlets created before January 1, 2021, except for RESTlets included in bundles or SuiteApps that are installed into target accounts on or after January 1, 2021.

You must ensure that RESTlet integrations created on or after January 1, 2021 use an alternative authentication method, such as token-based authentication (TBA) or OAuth 2.0.

You also must ensure that RESTlets included in bundles or SuiteApps use TBA or OAuth 2.0 for authentication. This change applies to **all** RESTlets included in bundles or SuiteApps, not only to RESTlets created on or after January 1, 2021. Installing bundles or SuiteApps changes the creation date of script records. For this reason, you must ensure that all RESTlets in a bundle or SuiteApp are updated to use TBA or OAuth 2.0.

For information about setting up TBA for RESTlets, see the help topic Setting up Token-based Authentication for a RESTlet integration.

For information about using OAuth 2.0 for RESTlets, see the help topic Using OAuth 2.0 for RESTlet Authentication.

## <span id="page-52-2"></span>2021.1 SuiteScript Record Exposures

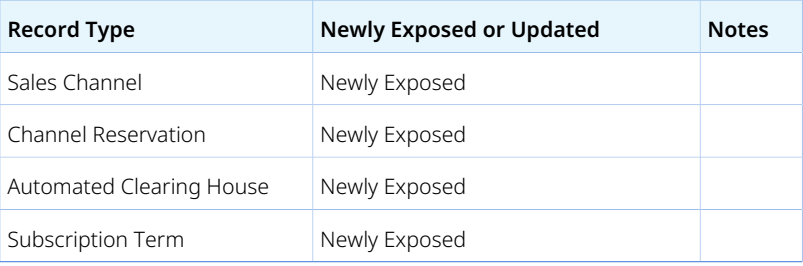

### <span id="page-52-3"></span>2021.1 SuiteScript Records Browser

The 2021.1 SuiteScript Records Browser is not yet available.

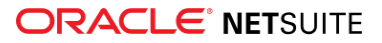

## SuiteTalk Web Services Integration

NetSuite 2021.1 includes the following enhancements to web services features:

- REST Records Service
	- □ [Fully Supported Record Types for REST Web Services in 2021.1](#page-53-0)
	- □ [Body Field Selection on Single Resources in REST Web Services](#page-54-0)
	- □ [Changes in the Returned Format of Enumerator Field Values](#page-54-1)
- REST Query Service
	- □ [Asynchronous Request Execution in REST Web Services \(Beta\)](#page-55-0)
	- □ [Support for Formula Field Names in Datasets](#page-55-1)
	- □ [Support for Paging in Dataset Lists](#page-55-2)
- SOAP Web Services
	- □ [New Option for Integration Record to Support OAUTH2 Authorization Flow](#page-56-0)
	- □ [New Default Value of Available Without Login Field for File Cabinet Uploads](#page-56-1)
	- □ [Changes for Name and Display Name Fields on Account Record](#page-56-2)
	- □ [SOAP Web Services Version 2021.1](#page-56-3)
	- □ [Araxis Merge Diff File for the 2021.1 Endpoint](#page-57-0)
	- □ [2021.1 SOAP Schema Browser](#page-58-0)

## <span id="page-53-0"></span>Fully Supported Record Types for REST Web Services in 2021.1

The following table lists the record types that are fully supported as of 2021.1.

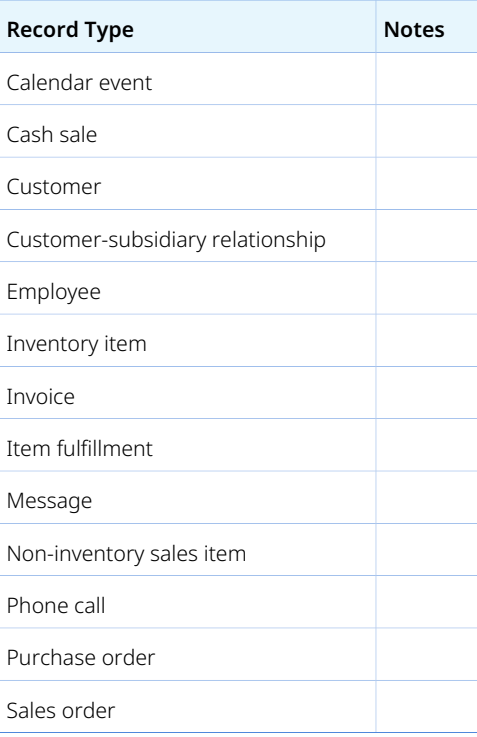

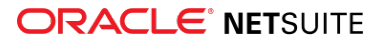

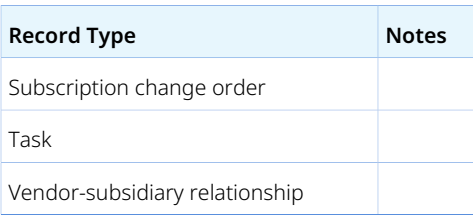

For a list of every fully supported record, see the help topic REST Web Services Supported Records.

Except for fully supported records, all records listed in the [REST API Browser](https://system.netsuite.com/help/helpcenter/en_US/APIs/REST_API_Browser/record/v1/2020.2/index.html) are available as beta records in REST web services if the REST Record Service (Beta) feature is enabled. For more information about working with the browser, see the help topic The REST API Browser.

## <span id="page-54-0"></span>Body Field Selection on Single Resources in REST Web Services

As of 2021.1, you can retrieve specific body fields of a record by using the GET method.

You can use a request similar to the following to specify the list of fields you want to retrieve:

GET https://demo123.suitetalk.api.netsuite.com/record/v1/customer/107?fields=companyName,email,entityId

The response contains only the fields you specify in the request.

You can selectively retrieve body fields, but the selective retrieval of sublist and subrecord fields is not supported.

<span id="page-54-1"></span>For more information, see the help topic Getting Body Fields on a Record Instance.

## Changes in the Returned Format of Enumerator Field Values

Prior to 2021.1, the values of enumerator fields were returned in an enumeration-key format, and the internal ID of the enumerator field was used in the REST response.

As of 2021.1, both the internal ID and the UI label of enumerator fields are returned by default.

You can use the simpleEnumFormat query parameter in REST web services to control the format in which enumerator field values are returned. If the simpleEnumFormat parameter is not used, enumerator field values are returned in the new format. If the simpleEnumFormat parameter is set to true, only the internal ID of the enumerator field is returned.

The following example shows a response returned in the new format:

```
1 GET /record/v1/contact/81
\bar{2}\vert \vert\bar{\textbf{3}} "globalSubscriptionStatus": {
\bar{4}\bar{\rm s} "id": "2",
                  "refName": "Soft Opt-Out"
\acute{\rm{o}}\bar{z} }
8 }
```
Additionally, when you use the POST, PATCH, and PUT operations, you can use internal IDs and reference names to specify enumerator field values in the REST request body in both formats. Prior to 2021.1, the

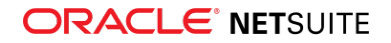

field values could only be changed by using internal IDs. It is recommended that you start using the new format in 2020.1.

## <span id="page-55-0"></span>Asynchronous Request Execution in REST Web Services (Beta)

**Warning:** Asynchronous request execution is a beta feature. The contents of this feature are preliminary and may be changed or discontinued without prior notice. Any changes may impact the feature's operation with the NetSuite application. NetSuite warranties and product service levels shall not apply to the feature or to the impact of the feature on other portions of the NetSuite application. NetSuite may review and monitor the performance and use of this feature. The documentation for this feature is also considered a beta version and is subject to revision. Please review Beta Software Legal Notices. ORACLE CONFIDENTIAL. For authorized use only. Do not distribute to third parties.

As of 2021.1, you can execute requests asynchronously in REST web services. The asynchronous execution of requests is useful for long-running requests.

When you send an asynchronous request, the request is sent to REST web services, where it is placed in a processing queue and handled asynchronously with other requests. Your client application does not wait for a response. After a job is submitted, a job Id is returned in the REST web services response. The job ID is used by the client application to check the status and result of the request.

<span id="page-55-1"></span>Asynchronous processing can be useful if you expect your connection to NetSuite to be slow or unstable.

### Support for Formula Field Names in Datasets

Prior to 2021.1, if you used formulas in datasets, the formula field was returned in the REST response as the field ID instead of the evaluated formula expression.

As of 2021.1, when you execute a dataset in REST, the user-defined name of the formula field is returned as the field ID for the formula field.

You can define formula field names when you define a dataset in the SuiteAnalytics Workbook UI. For information about defining datasets, see the help topic Defining a Dataset. For information about creating formula fields, see the help topic Creating Formula Fields in SuiteAnalytics Workbook.

For information about working with datasets in REST web services, see the help topic Working with SuiteAnalytics Datasets in REST Web Services (Beta).

## <span id="page-55-2"></span>Support for Paging in Dataset Lists

As of 2021.1, you can use collection paging when you list all datasets.

To list all existing datasets and page through the results, send a GET request similar to the following:

GET https://demo123.suitetalk.api.netsuite.com/services/rest/query/v1/dataset/?limit=10&offset=10

The request returns 10 items on the list, starting from the second page of the results, from the 11th item.

For more information about working with datasets in REST web services, see the help topic Getting a List of Datasets Through REST Web Services.

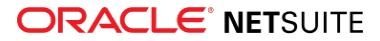

<span id="page-56-0"></span>For information about paging, see the help topic Collection Paging.

## New Option for Integration Record to Support OAUTH2 Authorization Flow

You can now use public clients in the OAuth 2.0 Authorization Code Grant flow for integration records. To do so, check the Public Clients box when you edit or create the integration record in the UI. For more information, see [PKCE for Public Clients](#page-11-0).

## <span id="page-56-1"></span>New Default Value of Available Without Login Field for File Cabinet Uploads

As of the 2021.1 endpoint, the default value for the Available Without Login field when uploading images and web site hosting files to the File Cabinet is set to false. For endpoints prior to 2021.1, the default value is true.

<span id="page-56-2"></span>For more information, see [Change to Default Setting for Available Without Login.](#page-10-0)

## Changes for Name and Display Name Fields on Account Record

In the NetSuite 2021.1 release, the account record's Name field and its localized versions no longer display their associated account number. Instead, only the Display Name field displays the account number if you set the Use Account Numbers preference.

This change affects the Name field behavior also for the 2020.2 endpoint. When the Use Account Numbers preference is set to true, the Name field only includes the account name, and not the account number. When Use Account Numbers is false, both the Name and DisplayName fields display the account name only. The following table summarizes the behavior of Name and Display Name in the affected SOAP endpoints:

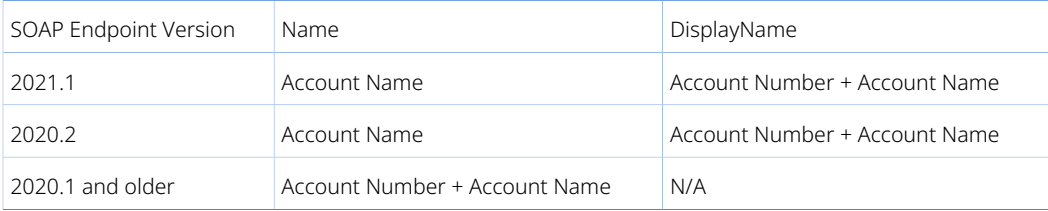

Endpoints 2020.1 and earlier will not be affected.

**Important:** If you use a SOAP-based integration with the 2020.2 endpoint, you should review and update your integration for this change or upgrade to the 2021.1 endpoint.

<span id="page-56-3"></span>For more information, see [Changes to Name and Display Name Fields on Account Record](#page-8-0).

## SOAP Web Services Version 2021.1

SOAP web services version 2021.1 is available. When your implementation is upgraded to 2021.1, the 2021.1 WSDL becomes available in your production account.

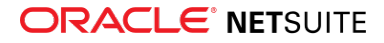

You do not need to upgrade your WSDL when the new version is generally available. NetSuite supports each endpoint for three years. For information about the supported generally available versions, see the help topic Support for Existing WSDL Versions.

## <span id="page-57-0"></span>Araxis Merge Diff File for the 2021.1 Endpoint

The Araxis Merge diff file highlights the schema changes between the 2020.2 and 2021.1 endpoints. The Araxis Merge diff file is not yet available, but this section provides details about the types of information it will include.

- [About the Araxis Merge Diff File](#page-57-1)
- <span id="page-57-1"></span>■ [Using the Araxis Merge Diff File](#page-57-2)

#### **About the Araxis Merge Diff File**

NetSuite publishes an Araxis Merge diff file for every new endpoint. Depending on the scope of the release, changes described in the Araxis Merge diff file may include:

- New record types
- Elements (fields) that have been added, removed, or changed
- New sublists (lists)
- New joins
- New search filters and search return columns
- <span id="page-57-2"></span>■ New platform operations

#### **Using the Araxis Merge Diff File**

**Important:** The screenshots in this section are for illustrative purposes only. They do not reflect changes related to any specific endpoint.

The Araxis Merge diff file is generated using Araxis Merge. When you click the Araxis Merge diff file link (when it is available), a page appears that offers an overview of all schema changes.

The following screenshot shows how this summary page looks. In this example, the highlighted rows indicate that an XSD has been modified. The integers at the center indicate the number of changed lines in the file. To see the exact differences, click the report link in the column on the right, or click the name of the file in either column.

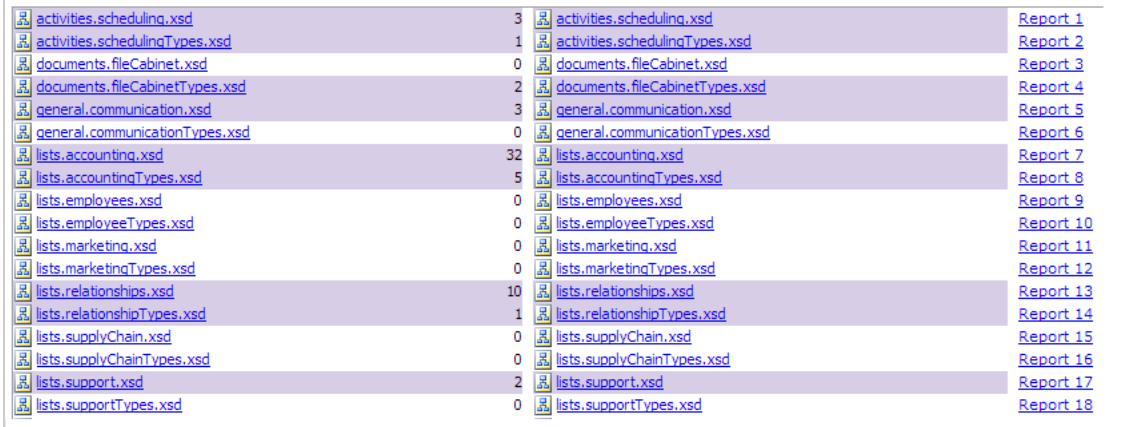

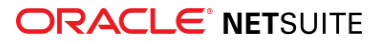

When you click any of these links, the Araxis Merge diff file shows a page with two columns. The previous version of the file is displayed on the left, and the new version is displayed on the right. Changed elements are highlighted.

For example, the following screenshot shows an excerpt from the report on platform.commonTypes.xsd. Notice the addition of two values to the PermissionCode enumeration: \_accessPaymentAuditLog and \_advancedPDFHTMLTemplates.

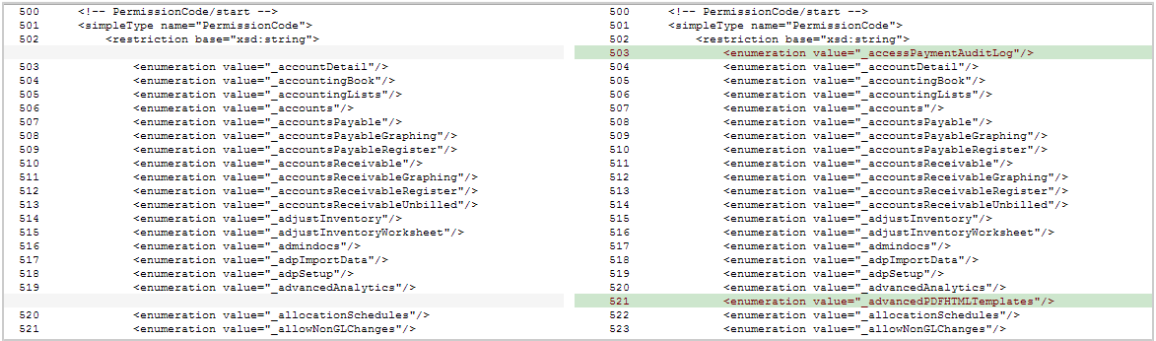

The Araxis Merge diff file also shows changes to data types. The following screenshot is a snapshot of transactions.sales.xsd. Notice that the chargeType element changed from an enumeration to a RecordRef.

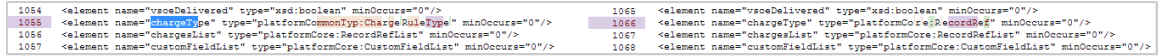

## <span id="page-58-0"></span>2021.1 SOAP Schema Browser

The 2021.1 SOAP Schema Browser is not yet available.

## SuiteCloud SDK

SuiteCloud Software Development Kit (SuiteCloud SDK) is a set of tools you can use to develop SuiteCloud Development Framework (SDF) projects. These tools are the SuiteCloud IDE plug-ins and command-line interfaces (SuiteCloud CLI).

SuiteCloud SDK for 2021.1 includes the following features and updates:

- [2021.1 SuiteCloud CLI for Node.js Is Not Yet Available](#page-58-1)
- [2021.1 SuiteCloud CLI for Java Is Not Yet Available](#page-59-0)
- [2021.1 SuiteCloud IDE Plug-in for WebStorm Is Not Yet Available](#page-59-1)
- <span id="page-58-1"></span>■ [2021.1 SuiteCloud IDE Plug-in for Eclipse Is Not Yet Available](#page-59-2)

## 2021.1 SuiteCloud CLI for Node.js Is Not Yet Available

2021.1 SuiteCloud Command-Line Interface for Node.js (SuiteCloud CLI for Node.js) is targeted for release in February 2021.

SuiteCloud CLI for Node.js is a tool that you can use with your own integrated development environment (IDE) or source-code editor to develop SDF projects. This CLI is optimized for the end-user experience. It is interactive and guides you through all the steps of the communication between your local project and your NetSuite account. For more information about CLI for Node.js, see the help topic CLI for Node.js Guide.

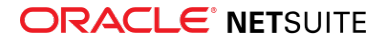

SuiteCloud CLI for Node.js is an open-source project published in GitHub. To see its code and get the latest changes, see [SuiteCloud CLI for Node.js GitHub Repository.](https://github.com/oracle/netsuite-suitecloud-sdk)

## <span id="page-59-0"></span>2021.1 SuiteCloud CLI for Java Is Not Yet Available

2021.1 SuiteCloud Command-Line Interface for Java (SuiteCloud CLI for Java) is targeted for release in February 2021.

SuiteCloud CLI for Java is the SDF command-line interface. You can use the CLI for Java with your own integrated development environment (IDE) source-code editor to create SDF projects, including SDF SuiteApps. You can also create batch and shell scripts that use CLI commands to automate your project validation and deployment processes. When used with your own IDE, CLI for Java acts as an alternative to SuiteCloud IDE. For more information about CLI for Java, see the help topic CLI for Java Guide.

CLI for Java is supported on Windows, Linux, and Mac OS X. For more information, see the help topic CLI for Java Installation Prerequisites.

## <span id="page-59-1"></span>2021.1 SuiteCloud IDE Plug-in for WebStorm Is Not Yet Available

The 2021.1 SuiteCloud IDE plug-in for WebStorm is targeted for release in February 2021.

**Important:** When your account is upgraded to 2021.1, your instance of the plug-in is not updated automatically to 2021.1. After your account upgrade, you must manually update the plug–in to the latest version. For more information, see the help topic Adding the SuiteCloud IDE Plug-in to WebStorm.

## <span id="page-59-2"></span>2021.1 SuiteCloud IDE Plug-in for Eclipse Is Not Yet Available

The 2021.1 SuiteCloud IDE plug-in for Eclipse is targeted for release in February 2021.

**Important:** When your account is upgraded to 2021.1 your instance of the plug-in is not updated automatically to 2021.1. After your account upgrade, you must manually update the plug-in to the latest version. For more information, see the help topic Updating Eclipse for Use with SuiteCloud IDE Plug-in.

## SuiteCloud Development Framework

SuiteCloud Development Framework (SDF) is a development framework and deployment mechanism. Customers and partners can use SDF to create customization projects for internal use within their organizations or for commercial distribution. For more information about SDF, see the help topic SuiteCloud Development Framework Overview.

For a complete list of custom records and customizations that are supported by SDF, see the help topic Customizations Supported by SuiteCloud Development Framework.

NetSuite 2021.1 includes the following enhancements to SDF features:

■ [New Installation Preferences Configuration for Script Deployments in SuiteApp Projects](#page-60-0)

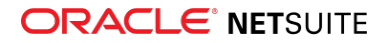

- [Translatable Fields Enhancements](#page-60-1)
- <span id="page-60-0"></span>■ [Minor Updates to Custom Objects](#page-61-0)

## New Installation Preferences Configuration for Script Deployments in SuiteApp Projects

You can now configure the behavior you want to apply to fields customized in script deployments. You can preserve your fields and their values, or you can overwrite them with updates from the SuiteApp they belong to.

The new overwriting.xml file in the InstallationPreferences folder in SuiteApp projects lets you set up the preferences you want to apply for script deployments. The following options are available:

- **OVERWRITE** The fields configured in your SuiteApp project are overwritten by the changes introduced with updates from the SuiteApp.
- **PRESERVE** The fields configured in your SuiteApp project are preserved and are not overwritten by the changes introduced with updates from the SuiteApp.

**Note:** You can validate and deploy your SuiteApp project even if your project does not include O the overwriting.xml file.

See the following overwriting.xml file example:

```
<preference type="OVERWRITING">
           <scriptdeployments defaultAction="OVERWRITE">
\sqrt{2}\overline{\mathbf{3}} </scriptdeployments>
   </preference>
```
In the scriptdeployments tag, you can use the defaultAction attribute to set up the behavior you want to apply to all script deployments in your SuiteApp project. Inside the scriptdeployments tag, you can add script deployments in individual scriptdeployment tags to apply a specific behavior to that particular script deployment with the action attribute. For example, you can use this approach if you want to overwrite all your script deployment customizations, but you need to keep the customizations defined in a specific script deployment.

For more information, see the following topics:

- Script Deployment
- <span id="page-60-1"></span>■ Viewing Script Deployments

### Translatable Fields Enhancements

You can now reuse a Translation Collection string in multiple translatable fields within your SDF SuiteApp. Reusing translation strings reduces development time and avoids duplicating manual work.

Consider the following information when reusing translation strings for translatable fields:

- Multiple SDF custom objects within the same SuiteApp can reference the same translation string. SDF custom objects in other SuiteApps cannot reference that same translation string.
- Multiple fields within the same SDF custom object can reference the same translation string.

For more information about working with translatable fields in SDF custom objects, see the help topic Translatable Fields on Custom Objects.

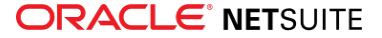

## <span id="page-61-0"></span>Minor Updates to Custom Objects

Note the following information about updates to SDF support for custom objects:

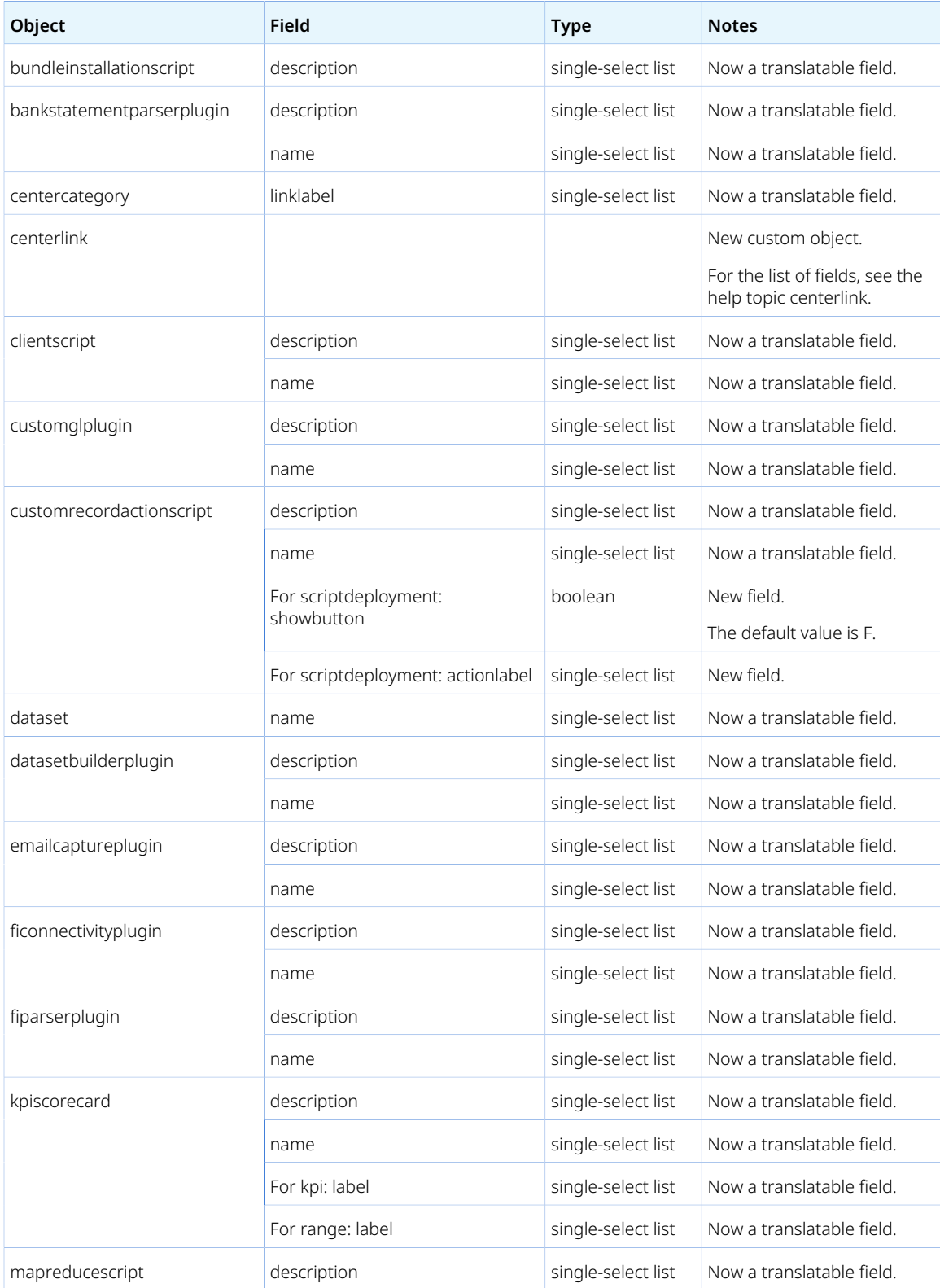

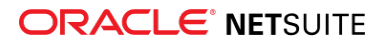

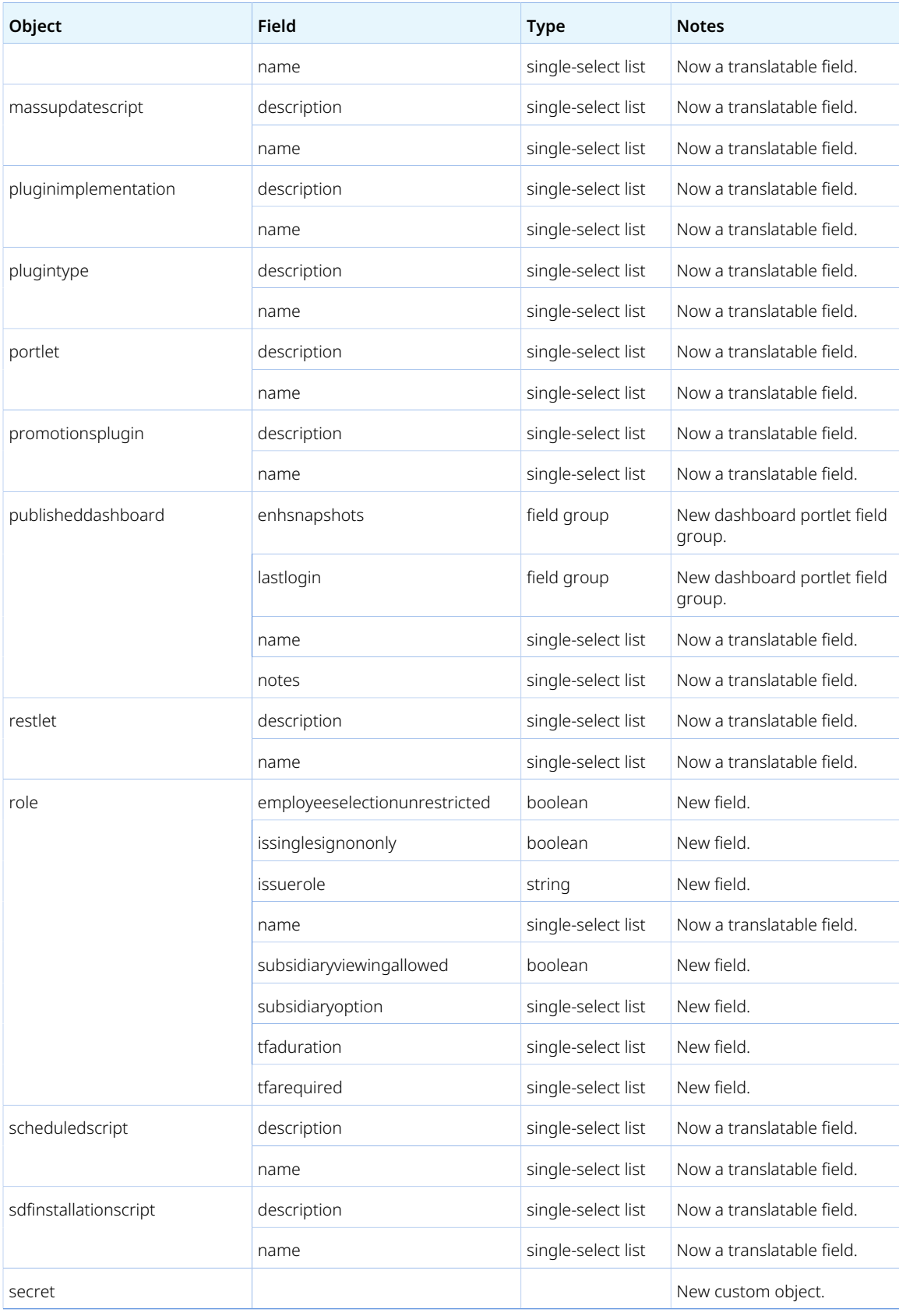

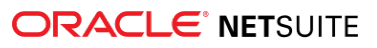

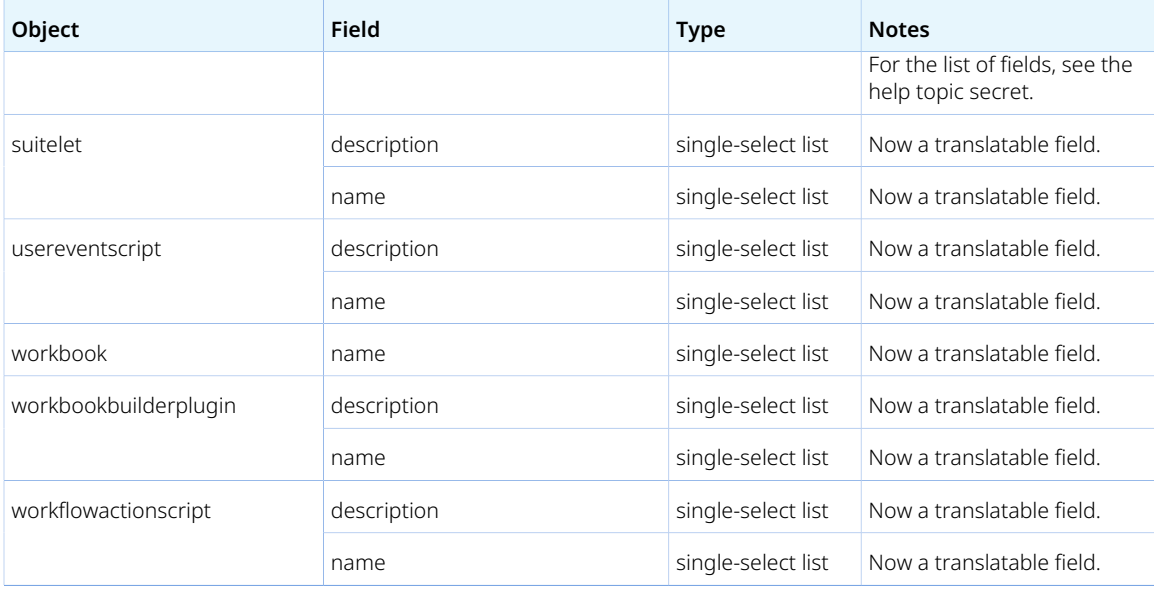

For more information about SDF custom object fields, see the help topic SuiteCloud Development Framework XML Reference.

## SuiteApps (Bundles) Released by NetSuite

NetSuite 2021.1 includes the following enhancements to SuiteApps released by NetSuite:

- [Administration SuiteApps](#page-63-0)
- [Banking SuiteApps](#page-64-0)
- [Food and Beverage SuiteApps](#page-65-0)
- [Integration SuiteApps](#page-66-0)
- [Inventory Management SuiteApps](#page-66-1)
- [Localization SuiteApps](#page-67-0)
- [Manufacturing SuiteApps](#page-69-1)
- [Order Management SuiteApps](#page-70-0)
- [Restaurant and Hospitality SuiteApps](#page-71-0)
- [Taxation SuiteApps](#page-71-1)
- <span id="page-63-0"></span>■ [Wholesale Distribution SuiteApps](#page-75-0)

### Administration SuiteApps

Following are the 2021.1 administration enhancements to SuiteApps:

- [New Help Links Available in APM Tools](#page-63-1)
- <span id="page-63-1"></span>■ [Treatment of Null Values in Record Pages Monitor](#page-64-1)

#### **New Help Links Available in APM Tools**

With Application Performance Management (APM) SuiteApp version 1.12.2, information icons that link to relevant help topics are available on the following tools:

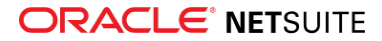

- Performance Health Dashboard
- Record Pages Monitor
- Page Time Summary
- Page Time Details
- SuiteScript Analysis
- SuiteCloud Processors Monitor
- SuiteCloud Processor Job Details
- Web Services Analysis
- Concurrency Monitor
- Search Performance Analysis
- Search Performance Details
- <span id="page-64-1"></span>■ Profiler Details

#### **Treatment of Null Values in Record Pages Monitor**

With Application Performance Management (APM) SuiteApp version 1.12.2, null values that appear in charts in the Record Pages Monitor tool are represented with **0**. This update ensures that the charts will be shown fully and without errors on the page.

### <span id="page-64-0"></span>Banking SuiteApps

Following is the 2021.1 banking enhancements to SuiteApps:

#### **Bank Feeds SuiteApp Enhancements**

The Bank Feeds SuiteApp version 20.2.2 includes the following enhancements:

- [Improvements to U.S. and Canada Bank Feeds Integration](#page-64-2)
- <span id="page-64-2"></span>■ [Bank Feeds Audit Trail](#page-65-1)

#### **Improvements to U.S. and Canada Bank Feeds Integration**

Bank Feeds SuiteApp version 20.2.2 includes the following improvements to help you manage and configure U.S. and Canada financial institution connections in NetSuite.

- **Managing U.S. and Canada Financial Institution Connections** In previous versions, you can only add a new financial institution or exclude an account from your U.S. and Canada bank feeds integration. With the new version, you can manage your connections and associated accounts on the Connect to U.S. and Canada (Link Bank Accounts) Format Profile page. You can perform the following actions on this page:
	- □ Rebuild Connection
	- □ Update MFA (Multi-Factor Authentication)
	- □ Delete Connection
	- □ Exclude Account
- **Configuration for Financial Institution Connections Launches as a Popup Window** To connect a financial institution operating in the United States and Canada, the configuration now launches

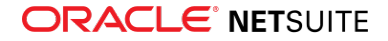

as a popup window. The popup window replaces the embedded section under the **Connectivity Configuration** subtab of the format profile.

The configuration popup window opens when you perform any of the following actions:

- $\Box$  Connect a new financial institution for the first time
- □ Manage your financial institution connections through the Rebuild Connection and Update MFA actions

#### <span id="page-65-1"></span>**Bank Feeds Audit Trail**

The Bank Feeds Audit Trail is a specialized custom record that helps you keep track of your NetSuite account's bank feeds activities within a 90–day period. You can access this custom record from . Look for **Bank Feeds Audit Trail** and click **List** to show the audit trail records.

O **Note:** The Bank Feeds Audit Trail custom record will not include bank feeds activity data generated before the upgrade to version 20.2.2.

<span id="page-65-0"></span>For more information, see the help topic Bank Feeds SuiteApp.

### Food and Beverage SuiteApps

Following is the 2021.1 food and beverages enhancement to SuiteApps:

- [FEFO Lot Allocations](#page-65-2)
- <span id="page-65-2"></span>■ [Auto Close Back Orders Enhancements](#page-65-3)

#### **FEFO Lot Allocations**

The FEFO (First Expiry First Out) Lot Allocations SuiteApp allocates lot numbered item inventory to sales order line items on a FEFO basis. The SuiteApp allocates lot numbered items based on customer shelf requirements and minimum order fulfillment needs. The SuiteApp works together with the Supply Allocation feature for lot numbered item types.

When using the FEFO Lot Allocations SuiteApp for lot numbered items, do not use order allocation schedule. For addressing item types other than lot items, choose the **Select Orders Using a Saved Search** option and then select **Order Allocation Schedule - Non-Lot Items** in the **Saved Search** list. When using a different saved search, make sure the saved search filters the sales order line items that contain lot numbered items.

Following are the SuiteApp details:

- Bundle name: **FEFO Lot Allocations**
- Bundle ID: **279508**
- Version number: **1.00.0**

<span id="page-65-3"></span>For more details, see the help topic FEFO Lot Allocations.

#### **Auto Close Back Orders Enhancements**

The Auto Close Back Orders SuiteApp version 1.01.0 includes the following enhancements:

■ The **Auto Close Back Orders** preference is replaced by the Items to Auto Close preference. Using the new field, you can decide whether the **Auto Close Back Orders** script runs on the fill kill items or excludes the fill kill items.

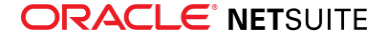

- The Fill Kill Item Exception page is now called the Fill Kill Items page.
- You can now import fill kill items using CSV import.

<span id="page-66-0"></span>For more information, see the help topic Auto Close Back Orders.

## Integration SuiteApps

Following is the 2021.1 integration enhancements to SuiteApps:

#### **NetSuite Content and Experience Enhancements**

In version 1.00.4, Oracle NetSuite Content Cloud Service is renamed NetSuite Content and Experience. This version includes the following enhancements:

- You can access your Oracle Content documents by adding the My Documents portlet in your dashboard as a custom portlet or as a SuiteApp portlet.
- You can search for your files using keywords and tags in the My Documents portlet and in the Documents page.
- You can add the Project Documents portlet in your dashboard when using the Employee Center role.

<span id="page-66-1"></span>For more information on this SuiteApp, see the help topic NetSuite Content and Experience.

### Inventory Management SuiteApps

Following are the 2021.1 inventory management enhancements to SuiteApps:

- [Quality Management Enhancements](#page-66-2)
- <span id="page-66-2"></span>■ [New Pack Station Mobile App](#page-67-1)

#### **Quality Management Enhancements**

Quality Management SuiteApp version 2021.1 includes the following enhancements:

- [Field Level Settings](#page-66-3)
- <span id="page-66-3"></span>■ [New Inspection Fields](#page-66-4)

#### **Field Level Settings**

Quality Management SuiteApp version 2021.1 removes mandatory assignment from inspection records and transfers it to date fields. The fields previously associated with a required inspection will be marked as mandatory. This migration preserves the Quality Management SuiteApp behavior and data requirements. It also enables the inspection and specification definition to be customized for a more efficient tablet experience.

#### <span id="page-66-4"></span>**New Inspection Fields**

Quality Management SuiteApp 2021.1 now includes the **Select** and **URL** inspection field types. These field types enhance the setup and execution of inspections on a tablet and provide for more flexibility when capturing data.

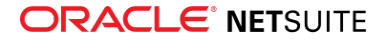

- **Select** This field type provides a predefined list of values for quality engineers and managers to choose from. This ensures that the data entered is consistent and can be used for reporting.
- **URL** This field type captures an external URL for navigation. The URL can reference supplemental information located in another system. For example, a large image in Dropbox.

#### <span id="page-67-1"></span>**New Pack Station Mobile App**

O **Note:** Pack Station is targeted to be available in Spring 2021. Use of the Pack Station mobile app requires that you install the SCM Mobile SuiteApp. See the help topic NetSuite SuiteApps.

The new Pack Station mobile app extends order fulfillment processing in your warehouse or in any location that uses a kiosk device. It supports multilevel packing that lets you pack items into cartons, and then transfer packed cartons onto pallets.

The Pack Station mobile app enables you to:

- Identify picked items that have the same shipping route and pack them at the same time.
- Gain visibility into items and orders packed across multiple cartons or pallets, throughout the packing process.
- Print customizable carton labels, pallet labels, bill of lading, and packing lists from a kiosk device.
- Capture weights from a weighing scale through your kiosk device.

The Pack Station mobile app is included with the Pack Station SuiteApp, which is shared with accounts that use the Oracle NetSuite WMS SuiteApp. For non-WMS accounts that use the Pick, Pack, and Ship feature, contact your NetSuite account manager to purchase the SuiteApp.

### <span id="page-67-0"></span>Localization SuiteApps

Following are 2021.1 localization enhancements to SuiteApps:

- [Belgium Localization Tax Reports Enhancements](#page-67-2)
- [China Localization Enhancements](#page-68-0)
- [Country-Specific Reports Enhancements](#page-68-1)
- [Germany Localization \(Beta\) Chart of Accounts and Financial Statements Enhancements](#page-68-2)
- [Netherlands Localization VAT Report Enhancements](#page-69-2)
- <span id="page-67-2"></span>■ [Portugal Invoice Certification Enhancements](#page-69-0)

#### **Belgium Localization Tax Reports Enhancements**

Belgium Localization SuiteApp version 1.02.0 provides enhancements to the following tax reports:

- **Periodic VAT Return 625** This SuiteTax-based report now supports the inclusion of expenses, billable expenses, and journals.
- **EU Sales List 723** The XML export of this SuiteTax-based report now displays the VAT number in the format required by the Belgium tax authority.

For more information, see the help topic Belgium Localization.

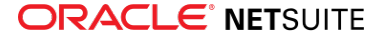

#### <span id="page-68-0"></span>**China Localization Enhancements**

China Localization SuiteApp version 1.00.17 includes the following enhancements:

- **Support for Vendor Prepayment Transactions** Vendor prepayment transaction collection is added to the China Cash Flow Statement report. The SuiteApp also includes a custom form for vendor prepayment transactions. For more information, see the help topics Setting Up General Company Preferences, Setting Up China Cash Flow Item for Subsidiary, and Override China Cash Flow Item.
- **Enhancements to China Voucher List** Customer and vendor filters are now available when you generate the China Voucher List. Also, you can now download the China Voucher List report in Excel format. For more information, see the help topic Generating the China Voucher List.
- **Import VAT Transactions with Remarks** You can now include the Remarks field when you import VAT transactions from China Golden Tax System. For more information, Importing VAT Transactions from the China Golden Tax System
- **Custom Cash Flow Item Categories** You can now include custom China cash flow item categories in the China Cash Flow Statement report. For more information, see Customizing China Cash Flow Item and China Cash Flow Statement Report.

The following minor enhancements are also included in version 1.00.17:

- On the China Income Statement report, the table heading appears on each page if the table has more than 25 lines.
- On China VAT Transactions, the **VAT Invoice Type** is now automatically populated if the **VAT Taxpayer Type** is **General Taxpayer**.
- <span id="page-68-1"></span>■ Inventory transfer transactions are now displaying correctly on the China Voucher Printing report.

#### **Country-Specific Reports Enhancements**

The Country-Specific Reports SuiteApp enables you to create, edit, or view complex financial reports for different countries. It also serves as a framework supporting various localization SuiteApps.

Country-Specific Reports SuiteApp version 1.01 adds the Report Link feature. When you create a new report, a unique link is now automatically assigned. The link enables you to display the report directly, without going to the Country-Specific Reports dashboard. You can either click this link to view the report directly or use the Copy This Link to Clipboard option to store it for later use.

<span id="page-68-2"></span>For more information, see the help topic Country-Specific Reports.

#### **Germany Localization (Beta) Chart of Accounts and Financial Statements Enhancements**

The following are enhancements for Germany Localization SuiteApp version 0.12:

- **New Germany Chart of Accounts Page** On the new Installation of Germany Chart of Accounts page, you can download SKR03 or SKR04 templates and import them in CSV format. The page also contains instructions on how to perform this task.
- **German Financial Statements** When displaying German Balance Sheets or German Income Statements, you can check the new **Show Individual Accounts** box to see the individual accounts under each category. In German Income Statements, you can now also specify the data using the **Period To** filter.
- **Generating the VAT report** A new **Region** field is now available on the Country Tax Reports page. This field enables you to filter out only Periodic VAT return – Ust 1A reports from the selected region of Germany.

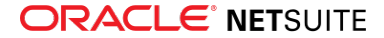

#### <span id="page-69-2"></span>**Netherlands Localization VAT Report Enhancements**

Netherlands Localization SuiteApp version 1.02.0 provides new filters for setting up a compliant Periodic VAT Return OB69. These filters enable you to include expenses, billable expenses, and journals in VAT reporting.

You can add these filters to the appropriate report boxes using the Tax Return Setup page provided by the Tax Reporting Framework SuiteApp. These enhancements are applicable only to NetSuite accounts using SuiteTax.

<span id="page-69-0"></span>For more information, see the help topic Netherlands Localization.

#### **Portugal Invoice Certification Enhancements**

Portugal Invoice Certification SuiteApp version 1.02.0 provides the capability to generate and print a QR code on fiscally relevant documents as required by the Portugal tax and customs authority. The QR code is applied to the following printed documents with a Portugal subsidiary or customer:

- Invoice
- Sales order
- Cash sale
- Cash refund
- Item fulfillment
- Credit memo
- Payment

The QR code contains specific information, among which are the VAT amounts related to the transaction.

To ensure that the QR code contains the correct VAT values and grouping, the SuiteApp enables you to assign properties to Portugal tax codes. The properties define the tax code and determine the correct tax rate that will be applied to each item on a transaction.

The SuiteApp also provides PDF layout templates so that the documents are printed with the correct format and placement of certification information. The layout of the PDF templates, which are available for each supported document type, can be copied to your own templates. Formatting your documents with the provided layout templates requires the Advanced PDF/HTML Templates feature to be enabled.

<span id="page-69-1"></span>For more information, see the help topic Portugal Invoice Certification.

## Manufacturing SuiteApps

Following are the 2021.1 manufacturing enhancement to SuiteApps:

#### **Routing Work Order Support in Manufacturing Mobile**

Manufacturing Mobile SuiteApp version 2021.1 adds support for work orders with routing. This enhancement enables the Suiteapp to collect data and also process and report work orders with routing using a scanner.

You can do the following when routing is enabled in the Manufacturing Mobile SuiteApp:

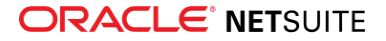

- Select or scan a WIP work order with routing for a work center.
- Report work done for an operation step for a WIP work order.

The following features are also available when routing is enabled in the Manufacturing Mobile SuiteApp:

- Support for ad hoc, real-time, and end-work builds for WIP work orders with routing.
- Enhanced saved searches for production managers to include operation step data.
- <span id="page-70-0"></span>Operation step information in **Help** menu pages.

#### Order Management SuiteApps

Following are the 2021.1 order management enhancements to SuiteApps:

- [Dunning Letters Enhancements](#page-70-1)
- <span id="page-70-1"></span>■ [Electronic Bank Payments Enhancements](#page-70-2)

#### **Dunning Letters Enhancements**

Dunning SuiteApp version 1.05.0 includes the following enhancements:

- The **Dunning XML Email Template** subtab used for XML-based dunning email templates is deprecated. However, this subtab is still visible on the Dunning Template record to ensure backward compatibility.
- The **Email Recipient** field on the **Dunning** subtab is deprecated and is replaced by the following fields. However, this field is still included in the Dunning Letters SuiteApp to ensure backward compatibility.
	- □ **Dunning Recipient** This multi-select field is used to store the email recipients in the To section of the email.
	- **D Dunning Recipient CC** This multi-select field is used to store the email recipients in the CC section of the email.
	- □ **Add BCC Email to Sales Representative** Check this box to enable sending of email messages to sales representatives through blind carbon copy (BCC).

#### <span id="page-70-2"></span>**Electronic Bank Payments Enhancements**

Electronic Bank Payments SuiteApp version 2021.1 includes the following enhancements:

- [Processing of Vendor Prepayment Transactions](#page-70-3)
- <span id="page-70-3"></span>■ [Support for Multi-Subsidiary Customers and Vendors](#page-71-2)

#### **Processing of Vendor Prepayment Transactions**

Electronic Bank Payments SuiteApp version 2021.1 now supports processing of vendor prepayment transactions from the Instant Bank File (IBF) page. You can also generate a Positive Pay file for vendor prepayment checks.

The SuiteApp generates bank files for vendor prepayment transactions created in NetSuite. You can process vendor prepayments with a partially paid or fully paid status.

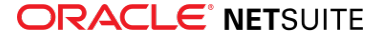

### <span id="page-71-2"></span>**Support for Multi-Subsidiary Customers and Vendors**

You can now do the following in Electronic Bank Payments SuiteApp version 2021.1:

- Assign a primary bank to each subsidiary using the new **Subsidiary** field on Bank Details page for customers and vendors with multiple subsidiaries.
- Create multiple bank records per entity, based on the account's base country of operation.
- Process transactions for other subsidiaries if the entity bank is set to primary and the bank templates match the subsidiary.

### <span id="page-71-0"></span>Restaurant and Hospitality SuiteApps

The following are 2021.1 enhancements to restaurant and hospitality SuiteApps:

#### **Shelf-to-Sheet Count Enhancements**

The following are enhancements to Shelf-to-Sheet Count SuiteApp in 2021.1:

- [Number of Items in the Shelf-to-Sheet Template](#page-71-3)
- <span id="page-71-3"></span>■ [Restrictions in Adding Bin, Lot Numbered, and Serialized Items](#page-71-4)

#### **Number of Items in the Shelf-to-Sheet Template**

In Shelf-to-Sheet Count SuiteApp version 1.04.0, a Shelf-to-Sheet template can contain up to 1000 items in total. The Shelf-to-Sheet Count SuiteApp can reference up to 15000 items per NetSuite account.

#### <span id="page-71-4"></span>**Restrictions in Adding Bin, Lot Numbered, and Serialized Items**

In Shelf-to-Sheet Count SuiteApp version 1.04.0, further restrictions are implemented to prevent users from adding or including Bin, Lot Numbered, and Serialized inventory item types to the Shelf-to-Sheet Count. The same restrictions are also applied to kits, which also must not contain Bin, Lot Numbered, and Serialized items.

For more information, see the help topics Limitations of the Shelf-to-Sheet Count SuiteApp and Setting Up the Shelf-to-Sheet Template.

## <span id="page-71-1"></span>Taxation SuiteApps

Following are the 2021.1 taxation enhancements to SuiteApps:

- [SuiteTax SuiteApps](#page-72-0)
	- □ [Multi-Book Accounting and Adjustment-Only Book Support for Tax Reporting Framework](#page-72-1)
	- □ [Mexico Deferred Taxes](#page-72-2)
- [Legacy Tax SuiteApps](#page-72-3)
	- □ [Period End Journals Support in Tax Audit Files](#page-72-4)
	- □ [International Tax Reports Enhancements](#page-73-0)
		- ▬ [Finland Support for Reporting of Services Outside of EU](#page-73-1)
		- ▬ [Germany Annual VAT Return Update](#page-74-0)
		- ▬ [United Kingdom Tax Codes, VAT 100 Form, and Intrastat Report Updates](#page-74-1)

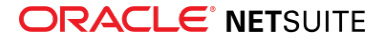
## <span id="page-72-1"></span>**SuiteTax SuiteApps**

**Important:** The SuiteTax enhancements in this section are applicable only to NetSuite production and Sandbox accounts where the SuiteTax feature is enabled. For NetSuite accounts without SuiteTax, see [Legacy Tax SuiteApps.](#page-72-0)

## **Multi-Book Accounting and Adjustment-Only Book Support for Tax Reporting Framework**

Tax Reporting Framework now supports Multi-Book Accounting. You can generate tax reports using specific accounting books other than your primary book.

To use Multi-Book Accounting and Adjustment-Only Book with the Tax Reporting Framework SuiteApp, you must install a localization SuiteApp that provides localized tax reports that support these features. For more information, see the help topic Multi–Book Accounting and Adjustment-Only Book Support in Tax Reporting Framework.

## **Mexico Deferred Taxes**

Mexico Deferred Taxes SuiteApp version 1.00 enables you to record deferred taxes for businesses operating in Mexico in accordance with Mexico tax laws. The SuiteApp is now generally available and can be installed from the NetSuite SuiteApp Marketplace (Application ID: com.netsuite.mexicodeferredtaxes). It is a public and managed SuiteApp.

Mexico Deferred Taxes SuiteApp provides the following features and capabilities:

- **Mexico Deferred Taxes Setup** You can configure Mexico deferred taxes and specify target accounts for all deferred tax types. The SuiteApp includes default tax accounts based on the official Mexico SAT (Servicio de Administración Tributaria) Chart of Accounts. For more information, see the help topic Setting Up Mexico Deferred Taxes.
- **Mexico Deferred Taxes Process** At period end, you can run this process to perform accounting adjustments on your Mexico deferred taxes balances. When you run this process, custom transactions and journal entries are generated to reflect all payments made, and taxes are moved from transitory to target accounts. For more information, see the help topic Running the Mexico Deferred Taxes Process.
- **Mexico Deferred Taxes Report** You can generate a report to validate the amount of deferred taxes due from your transactions for a particular accounting period and subsidiary. The values obtained from this report can be manually added to the official tax form on the Mexico tax authority (SAT) portal. For more information, see the help topic Generating the Mexico Deferred Taxes Report.

## <span id="page-72-0"></span>**Legacy Tax SuiteApps**

**Important:** The legacy tax enhancements in this section are applicable only to NetSuite accounts without the SuiteTax feature. For NetSuite accounts with SuiteTax, see [SuiteTax](#page-72-1) [SuiteApps.](#page-72-1)

### **Period End Journals Support in Tax Audit Files**

Tax Audit Files version 1.80.0 supports the use of period end journal entries in generating France FEC and Mexico Auxiliary Report of Accounts.

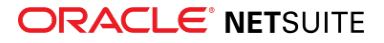

You can set the following preferences on the Report Preferences page to specify the type of period end journals that will be included in the reports:

- Balance Sheet Closing Entries
- Balance Sheet Opening Entries
- Income Statement Closing Entries

For more information, see the help topic Setting Tax Audit File Report Preferences.

#### **International Tax Reports Enhancements**

International Tax Reports SuiteApp includes the following enhancements in 2021.1:

- [Finland Support for Reporting of Services Outside of EU](#page-73-0)
- [Germany Annual VAT Return Update](#page-74-0)
- <span id="page-73-0"></span>■ [United Kingdom Tax Codes, VAT 100 Form, and Intrastat Report Updates](#page-74-1)

#### Finland Support for Reporting of Services Outside of EU

International Tax Reports version 3.118.0 includes automatic provisioning of the following reverse charge tax codes to newly created Finland subsidiaries and nexuses:

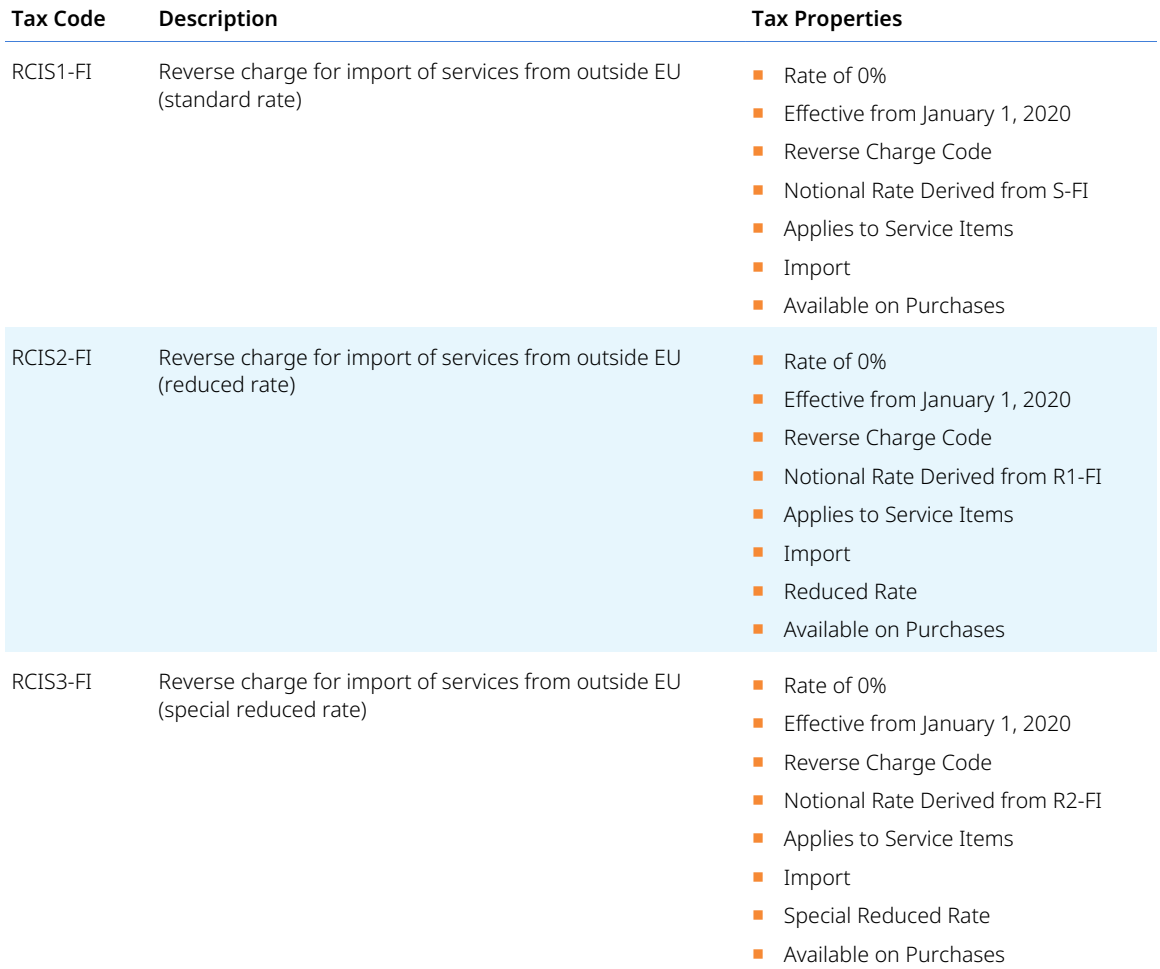

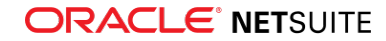

The Finland VAT report is also updated to properly report RCIS1-FI, RCIS2-FI and RCIS3-FI tax codes in the following boxes:

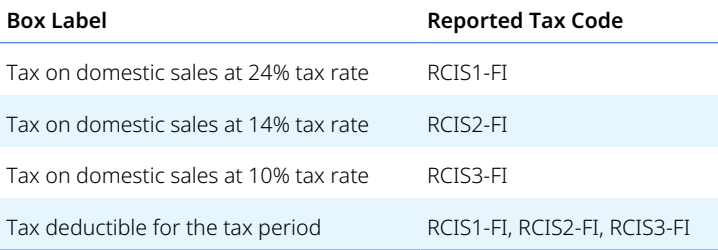

To learn more about the new tax codes and Finland VAT form update, see the help topics Finland Tax Codes and What goes into each box – Finland VAT Report.

#### <span id="page-74-0"></span>Germany Annual VAT Return Update

International Tax Reports version 3.118.0 supports Germany's COVID-19 tax response on annual VAT reporting. The Germany Annual VAT Declaration form is updated to reflect the reduced tax rates in the following boxes:

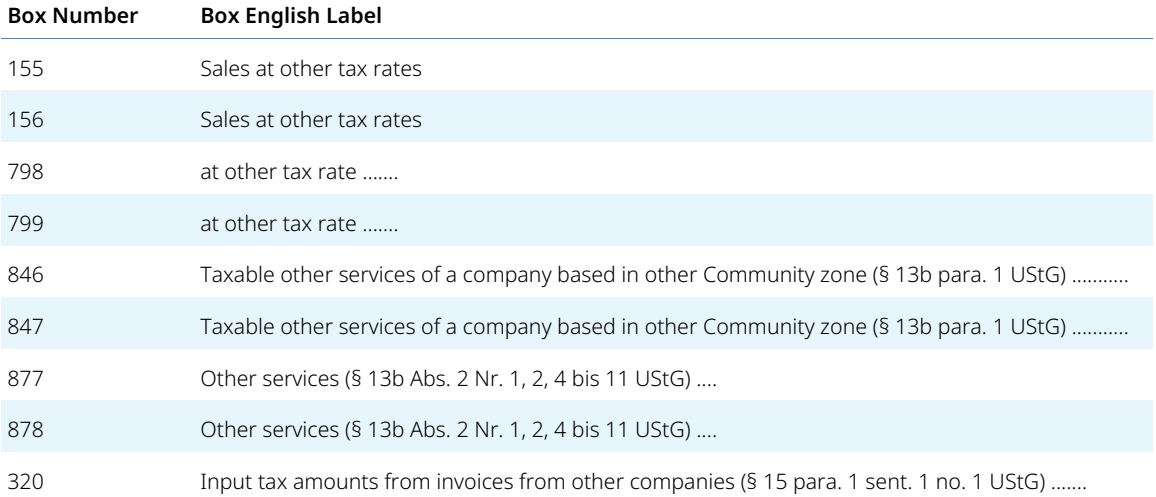

To learn more about Germany's COVID-19 tax response and Annual VAT form updates, see the help topics Germany COVID-19 Tax Response: Temporary Tax Codes and What goes into each box – Germany Annual VAT Declaration.

#### <span id="page-74-1"></span>United Kingdom Tax Codes, VAT 100 Form, and Intrastat Report Updates

International Tax Reports 3.118.0 supports automatic provisioning of import tax codes for postponed VAT accounting to newly created United Kingdom subsidiaries or nexuses:

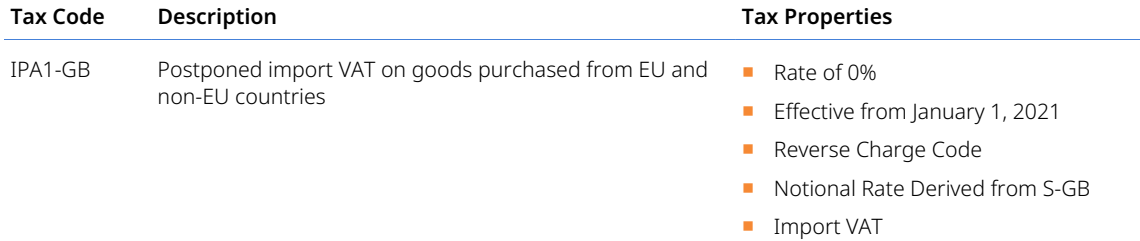

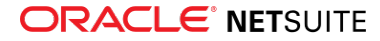

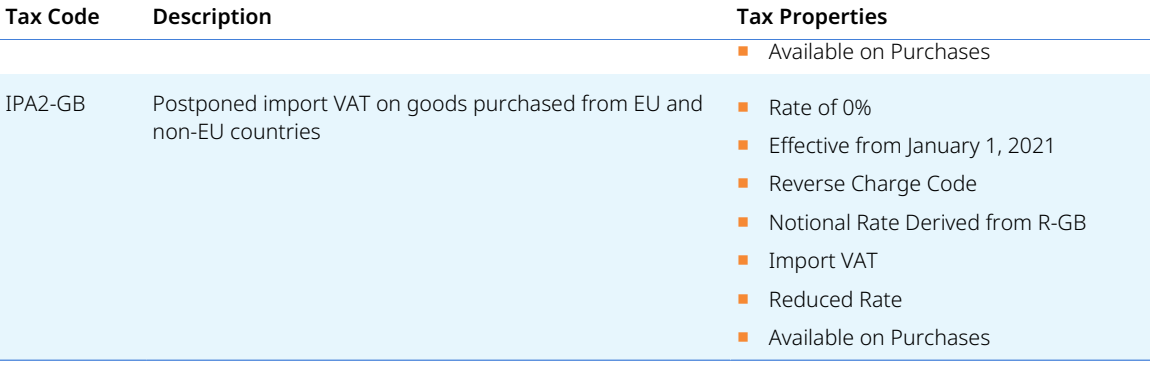

To learn more about United Kingdom tax codes, see the help topic Creating Tax Codes - United Kingdom.

The United Kingdom VAT100 Form and Intrastat Report (Arrivals) are also updated to properly report the movement of goods between: Great Britain and the EU, and Northern Ireland and the EU. Included in this update are two country forms for Intrastat Supplementary Declaration Arrivals, namely: **Great Britain (English) 2021** and **Northern Ireland (English) 2021**.

For more information about the U.K. VAT100 form and Intrastat Report updates, see the help topics What goes into each box – United Kingdom VAT100 report and Intrastat Report for United Kingdom.

# Wholesale Distribution SuiteApps

Following is the 2021.1 wholesale distribution enhancements to SuiteApps:

## **Deduction and Chargeback Management**

The Deduction and Chargeback Management SuiteApp enables the A/R Clerk role to efficiently account for customer deductions, chargebacks, and small balances write-offs. Using this SuiteApp, you can do the following:

- Automatically identify short payments and apply deductions
- Split invoices to apply deduction as well as chargeback to the same invoice
- Set limits for small balances write-offs per currency type
- Scan invoices at a scheduled interval to write off small balances
- View all deduction management records in one place

The SuiteApp is available and can be installed from the NetSuite SuiteApp Marketplace.

For more information, see the help topic Deduction and Chargeback Management.

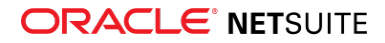